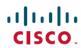

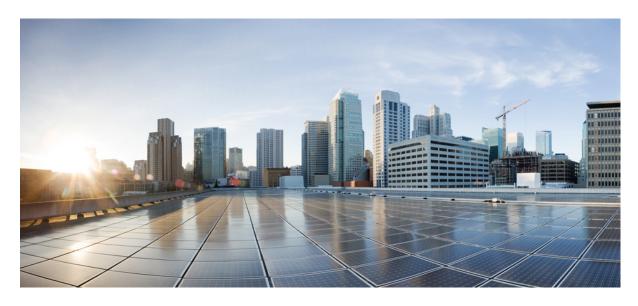

Cisco IMC Supervisor REST API Cookbook, Release 2.4

**First Published: 2024-05-07** 

# **Americas Headquarters**

Cisco Systems, Inc. 170 West Tasman Drive San Jose, CA 95134-1706 USA http://www.cisco.com Tel: 408 526-4000

800 553-NETS (6387)

Fax: 408 527-0883

THE SPECIFICATIONS AND INFORMATION REGARDING THE PRODUCTS IN THIS MANUAL ARE SUBJECT TO CHANGE WITHOUT NOTICE. ALL STATEMENTS, INFORMATION, AND RECOMMENDATIONS IN THIS MANUAL ARE BELIEVED TO BE ACCURATE BUT ARE PRESENTED WITHOUT WARRANTY OF ANY KIND, EXPRESS OR IMPLIED. USERS MUST TAKE FULL RESPONSIBILITY FOR THEIR APPLICATION OF ANY PRODUCTS.

THE SOFTWARE LICENSE AND LIMITED WARRANTY FOR THE ACCOMPANYING PRODUCT ARE SET FORTH IN THE INFORMATION PACKET THAT SHIPPED WITH THE PRODUCT AND ARE INCORPORATED HEREIN BY THIS REFERENCE. IF YOU ARE UNABLE TO LOCATE THE SOFTWARE LICENSE OR LIMITED WARRANTY, CONTACT YOUR CISCO REPRESENTATIVE FOR A COPY.

The Cisco implementation of TCP header compression is an adaptation of a program developed by the University of California, Berkeley (UCB) as part of UCB's public domain version of the UNIX operating system. All rights reserved. Copyright © 1981, Regents of the University of California.

NOTWITHSTANDING ANY OTHER WARRANTY HEREIN, ALL DOCUMENT FILES AND SOFTWARE OF THESE SUPPLIERS ARE PROVIDED "AS IS" WITH ALL FAULTS. CISCO AND THE ABOVE-NAMED SUPPLIERS DISCLAIM ALL WARRANTIES, EXPRESSED OR IMPLIED, INCLUDING, WITHOUT LIMITATION, THOSE OF MERCHANTABILITY, FITNESS FOR A PARTICULAR PURPOSE AND NONINFRINGEMENT OR ARISING FROM A COURSE OF DEALING, USAGE, OR TRADE PRACTICE.

IN NO EVENT SHALL CISCO OR ITS SUPPLIERS BE LIABLE FOR ANY INDIRECT, SPECIAL, CONSEQUENTIAL, OR INCIDENTAL DAMAGES, INCLUDING, WITHOUT LIMITATION, LOST PROFITS OR LOSS OR DAMAGE TO DATA ARISING OUT OF THE USE OR INABILITY TO USE THIS MANUAL, EVEN IF CISCO OR ITS SUPPLIERS HAVE BEEN ADVISED OF THE POSSIBILITY OF SUCH DAMAGES.

Any Internet Protocol (IP) addresses and phone numbers used in this document are not intended to be actual addresses and phone numbers. Any examples, command display output, network topology diagrams, and other figures included in the document are shown for illustrative purposes only. Any use of actual IP addresses or phone numbers in illustrative content is unintentional and coincidental.

All printed copies and duplicate soft copies of this document are considered uncontrolled. See the current online version for the latest version.

Cisco has more than 200 offices worldwide. Addresses and phone numbers are listed on the Cisco website at www.cisco.com/go/offices.

Cisco and the Cisco logo are trademarks or registered trademarks of Cisco and/or its affiliates in the U.S. and other countries. To view a list of Cisco trademarks, go to this URL: <a href="https://www.cisco.com/c/en/us/about/legal/trademarks.html">https://www.cisco.com/c/en/us/about/legal/trademarks.html</a>. Third-party trademarks mentioned are the property of their respective owners. The use of the word partner does not imply a partnership relationship between Cisco and any other company. (1721R)

© 2024-2024 Cisco Systems, Inc. All rights reserved.

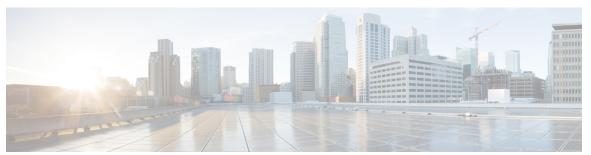

# CONTENTS

## PREFACE

# Preface ix

Audience ix

Conventions ix

Documentation Feedback x

Obtaining Documentation and Submitting a Service Request xi

Related Documentation xi

#### CHAPTER 1

New and Changed Information in Release 2.4(x.x) 1

#### CHAPTER 2

## Overview 3

Structure of an Example 3

How to Use the Examples 3

## CHAPTER 3

# Examples 5

Managing Firmware 5

Overview 5

Creating a Firmware Network Image 5

Updating Firmware Network Image 7

Finding Firmware Image 8

Creating a Firmware Local Image 10

Downloading Firmware Local Image 11

Deleting Firmware Image Profile 12

Running Firmware Upgrade 13

Reading Firmware Image by a Profile Name 14

Reading Firmware Image by Type 14

Reading Firmware Image by Platform 15

```
Reading Download Status by Profile Name 15
  Reading Firmware Upgrade Status by Profile Name 15
 Reading Firmware Upgrade Status by IP Address 16
  Creating a Host Image Profile 16
 Applying a Host Image Profile 18
  Creating a Cisco.Com Image Profile 18
 Deleting a Host Image Mapping Profile 19
 Downloading a Cisco.Com Image 20
 Finding a Cisco.com Image 21
 Reading Host Image Mapping Profile by a Profile Name 21
 Modifying a Host Image Mapping Profile 22
  Running a Host Image Upgrade 23
  Downloading Firmware Image to an SD Card 24
  Running Firmware Upgrade from SD Card 26
  Reading Download Status by Server IP 27
  Reading Download Status by Account Name
Managing Platform Tasks 27
  Overview 27
  Creating an Email Alert Rule 28
  Reading an Email Alert Rule 29
 Updating an Email Alert Rule 29
 Deleting Email Alert Rules 30
 Enabling an Email Alert Rule 31
 Disabling an Email Alert Rule 32
  Creating Schedules
  Reading Schedules
  Updating a Schedule 34
 Deleting Schedules
 Enabling Schedules
 Disabling Schedules 37
 Reading Schedules by Type 37
  Reading Scheduled Discovery Tasks by Schedule Name
  Reading Scheduled Discovery Tasks by Profile Name
  Reading Scheduled Firmware Upgrade Tasks by Schedule Name
```

```
Reading Scheduled Firmware Upgrade Tasks by Profile Name
                                                            39
  Reading Scheduled Policy Tasks by Schedule Name
  Reading Scheduled Policy Tasks by Policy Name
  Reading Scheduled Profile Tasks by Schedule Name
                                                   40
  Reading Scheduled Profile Tasks by Profile Name
Managing Policy and Profile Tasks 41
  Overview 41
 Creating Hardware Policy 41
 Creating and Updating Policies through REST API 42
 Updating Hardware Policy 43
  Applying Policy on Servers 44
  Deleting Policies 45
  Reading Disk Group Policy 45
  Reading FlexFlash Policy 46
  Reading IPMI Over LAN Policy 47
  Reading LDAP Policy 47
  Reading Legacy Boot Order Policy
  Reading Network Security Policy 49
  Reading NTP Policy 50
  Reading Password Expiration Policy 51
  Reading Power Restore Policy 51
  Reading Precision Boot Order Policy 52
  Reading RAID Policy 53
  Reading Serial Over LAN Policy 53
  Reading SNMP Policy 54
  Reading SSH Policy 55
  Reading User Policy 56
  Reading vMedia Policy 56
  Reading Virtual KVM Policy
  Reading VIC Adapter Policy 58
  Creating Hardware Profile 59
  Reading Hardware Profile 60
  Updating Hardware Profile 60
  Deriving a Hardware Profile 62
```

```
Deleting Hardware Profile 63
  Applying Hardware Profile 64
 Reading Hardware Policy Apply Status
  Reading Hardware Profile Apply Status
  Viewing Hardware Profiles Associated with a Server 66
  Viewing Servers Associated with a Hardware Profile 67
Managing Server Tasks 67
  Overview 67
  Creating a Rack Group 68
 Reading All Rack Groups 68
 Updating a Rack Group 69
 Deleting a Rack Group 70
  Creating a Rack Account 71
 Updating a Rack Account 72
 Deleting a Rack Account 73
 Running Server Inventory 74
 Testing Server Connection 74
 Assigning Rack Groups to Servers 75
  Running Server Diagnostics 76
  Reading Server Diagnostics Status by Server IP 76
 Deleting Server Diagnostics Report 77
  Adding Compute Tags 78
 Deleting Compute Tags 78
  Creating a Technical Support Log 79
  Clearing Technical Support Logs 80
  Reading Technical Support Logs by Server IP 81
  Creating a Discovery Profile 82
  Reading a Discovery Profile 84
 Updating a Discovery Profile 84
 Deleting a Discovery Profile
 Running Server Discovery 87
  Reading Discovered Devices 88
 Importing Discovered Devices 88
  Hard Reset Server 89
```

```
Power Cycle Server 90
Power Off Server 90
Power On Server 91
Shutdown Server 92
Set Label on Server 93
Toggle Locator LED on Server
Reading Servers by Tag Name
Reading Servers by Tag Value
Reading Server Faults by DN 96
Reading Server Faults by IP Address 96
Reading Server Faults by Account Name 97
Reading Server Faults by Severity 97
Reading Server Faults by Fault Code 98
Reading Server Faults History by DN 98
Reading Server Faults History by IP Address 99
Reading Server Faults History by Account Name 99
Reading Server Faults History by Severity 100
Reading Server Faults History by Fault Code 100
Reading Servers by Product ID 100
Reading Servers by Account Name 101
Reading Servers by UUID 102
Reading Servers by Server IP 102
Reading Servers by Serial Number 103
Reading Servers by Rack Group 103
Reading Server Inventory by Account Name
Reading Server Inventory by Server IP 104
Reading Server Utilization by Account Name 104
Reading Server Utilization by Server IP 105
Reading Server Utilization History by Account Name 105
Reading Server Utilization History by Server IP 106
Reading Server Utilization History by Days 106
Reading Server Utilization History by Days for a Server using Account Name 106
Reading Server Utilization History by Days for a Server using Server IP 107
Mapping Host Image 107
```

```
Unmapping Host Image 108
 Deleting Host Image 109
 Creating an HCL Profile 109
 Modifying an HCL Profile 110
 Setting HCL OS Tag on Servers or Rack Groups
 Deleting HCL OS Tag on Servers or Rack Groups 113
 Deleting HCL Profile 114
 Reading HCL OS Tag by Server IP
 Reading HCL OS Versions by Vendor Name 116
 Reading HCL Report by Profile Name 116
 Reading HCL Report by Rack Group 117
  Reading HCL Report by Server IP 117
Managing Users and Groups 118
  Overview 118
  Creating a User Group 118
 Updating a User Group
 Deleting a User Group 121
 Enabling All Users in a Group
 Disabling All Users in a Group 123
  Creating a User 123
 Reading a User 125
 Updating a User
 Deleting a User 127
 Enabling a User 128
 Disabling a User 129
 Updating a User Expiry Date 130
 Updating a User Password 131
```

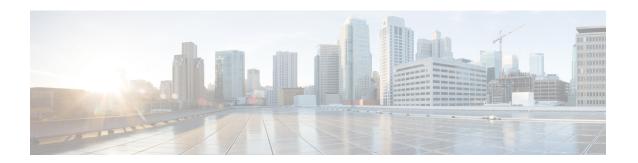

# **Preface**

This preface contains the following sections:

- Audience, on page ix
- Conventions, on page ix
- Documentation Feedback, on page x
- Obtaining Documentation and Submitting a Service Request, on page xi
- Related Documentation, on page xi

# **Audience**

This guide is intended primarily for data center administrators who use Cisco IMC Supervisor and who have responsibilities and expertise in server administration.

# **Conventions**

| Text Type       | Indication                                                                             |  |
|-----------------|----------------------------------------------------------------------------------------|--|
| GUI elements    | GUI elements such as tab titles, area names, and field labels appear in this           |  |
|                 | Main titles such as window, dialog box, and wizard titles appear in <b>this font</b> . |  |
| Document titles | Document titles appear in this font.                                                   |  |
| TUI elements    | In a Text-based User Interface, text the system displays appears in this font.         |  |
| System output   | Terminal sessions and information that the system displays appear in this              |  |
|                 | font.                                                                                  |  |
| CLI commands    | CLI command keywords appear in <b>this font</b> .                                      |  |
|                 | Variables in a CLI command appear in this font.                                        |  |
| []              | Elements in square brackets are optional.                                              |  |
| {x   y   z}     | y   z} Required alternative keywords are grouped in braces and separated by verbars.   |  |
|                 |                                                                                        |  |

| Text Type   | Indication                                                                                                    |  |
|-------------|----------------------------------------------------------------------------------------------------|--|
| [x   y   z] | Optional alternative keywords are grouped in brackets and separated by vertical bars.                                       |  |
| string      | A nonquoted set of characters. Do not use quotation marks around the string or the string will include the quotation marks. |  |
| <>          | Nonprinting characters such as passwords are in angle brackets.                                                             |  |
| []          | Default responses to system prompts are in square brackets.                                                                 |  |
| !,#         | An exclamation point (!) or a pound sign (#) at the beginning of a line of code indicates a comment line.                   |  |

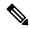

Note

Means *reader take note*. Notes contain helpful suggestions or references to material not covered in the document.

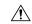

Caution

Means reader be careful. In this situation, you might perform an action that could result in equipment damage or loss of data.

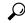

пр

Means the following information will help you solve a problem. The tips information might not be troubleshooting or even an action, but could be useful information, similar to a Timesaver.

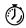

**Timesaver** 

Means the described action saves time. You can save time by performing the action described in the paragraph.

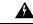

Warning

#### IMPORTANT SAFETY INSTRUCTIONS

This warning symbol means danger. You are in a situation that could cause bodily injury. Before you work on any equipment, be aware of the hazards involved with electrical circuitry and be familiar with standard practices for preventing accidents. Use the statement number provided at the end of each warning to locate its translation in the translated safety warnings that accompanied this device.

SAVE THESE INSTRUCTIONS

# **Documentation Feedback**

To provide technical feedback on this document, or to report an error or omission, please send your comments to ucs-director-docfeedback@cisco.com. We appreciate your feedback.

# **Obtaining Documentation and Submitting a Service Request**

For information on obtaining documentation, submitting a service request, and gathering additional information, see the monthly What's New in Cisco Product Documentation, which also lists all new and revised Cisco technical documentation.

Subscribe to the What's New in Cisco Product Documentation as a Really Simple Syndication (RSS) feed and set content to be delivered directly to your desktop using a reader application. The RSS feeds are a free service and Cisco currently supports RSS version 2.0.

# **Related Documentation**

# **Cisco IMC Supervisor Documentation Set**

Following are the documents that are available for Cisco IMC Supervisor:

- Cisco IMC Supervisor Release Notes
- Cisco IMC Supervisor Installation and Upgrade on VMware Vsphere Guide
- Cisco IMC Supervisor Rack-Mount Servers Management Guide
- Cisco IMC Supervisor Shell Guide
- Cisco IMC Supervisor REST API Getting Started Guide
- Cisco IMC Supervisor REST API Cook Book

### **Other Documentation**

For a complete list of all C-Series documentation, see the *Cisco UCS C-Series Servers Documentation Roadmap* available at the following URL: http://www.cisco.com/go/unifiedcomputing/c-series-doc.

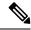

Note

The Cisco UCS C-Series Servers Documentation Roadmap includes links to documentation for Cisco Integrated Management Controller.

**Related Documentation** 

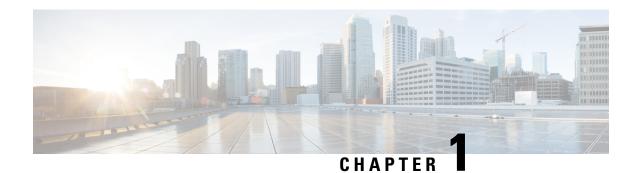

# **New and Changed Information in Release 2.4(x.x)**

The following table provides an overview of the significant changes to this guide made in versions 2.4(x.x). The table does not provide an exhaustive list of all changes, or of all new features in this release.

Table 1: New and Modified APIs in Release 2.4(0.0)

| Feature           | What is New                                                                                                    | Where Documented                                                                          |
|-------------------|----------------------------------------------------------------------------------------------------|-------------------------------------------------------------------------------------------|
| Managing Firmware | This release introduces changes in the APIs for the following:                                                                                                    | Finding Firmware Image, on page 8                                                         |
|                   | You must activate your device using the <b>Activate Device</b> action under the <b>Images-Local</b> screen first to find, create and download firmware images from Cisco.com to the local appliance | Creating a Firmware Local Image, on page 10  Downloading Firmware Local Image, on page 11 |

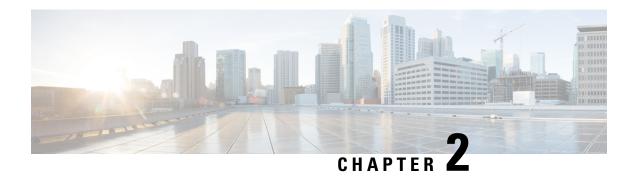

# **Overview**

This chapter contains the following sections:

- Structure of an Example, on page 3
- How to Use the Examples, on page 3

# Structure of an Example

Under a descriptive title, each example comprises the following sections:

# **Objective**

When you would use the example.

## **Prerequisites**

What conditions have to exist for the example to work.

## **REST URL**

What is the REST URL to pass the REST API.

#### **Components**

Which objects and methods are used in the example, and what the input variables represent.

# Sample Input XML

The input code sample.

# **Implementation**

Notes on implementing the example, including what modifications might be necessary to implement it.

#### See Also

Related examples

# **How to Use the Examples**

This document is a collection of examples-recipes, if you will-for using REST API, a server-side scripting solution for use with Cisco IMC Supervisor. Like a cookbook, you can use this document in at least three ways:

- You can follow the examples as written (substituting your own variables, of course) to complete tasks without necessarily knowing everything about the steps you are following.
- You can use the examples as templates and adapt them to similar tasks in your work.
- You can study the examples to figure out "how things are done" in REST API and generalize to using different methods for other tasks you need to script.

The examples are chosen to illustrate common use cases and are intended to facilitate all three of these modes of use.

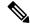

Note

An API uses either HTTP POST or GET. In the following examples, all the READ APIs are GET and others are POST.

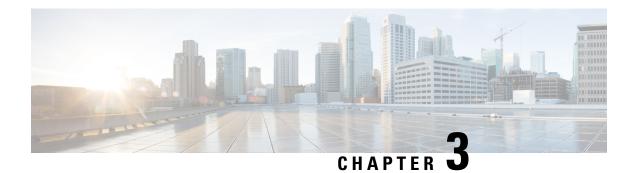

# **Examples**

This chapter contains the following sections:

- Managing Firmware, on page 5
- Managing Platform Tasks, on page 27
- Managing Policy and Profile Tasks, on page 41
- Managing Server Tasks, on page 67
- Managing Users and Groups, on page 118

# **Managing Firmware**

# **Overview**

The examples in this category consist of various firmware management tasks on Cisco IMC Supervisor. These include firmware image management in network locations, downloading them from cisco.com and also triggering a firmware upgrade operation on servers.

# **Creating a Firmware Network Image**

# **Objective**

Create a firmware image in a network location.

# **Prerequisites**

The HUU Image must be available in a network location - NFS/CIFS/HTTP.

#### **REST URL**

/cloupia/api-v2/NetworkImage

## **Components**

The parameters of the NETWORK\_IMAGE\_CREATE API are:

- String profileName—The unique name of the profile.
- String platform—The name of the platform.

- String networkServerType—Network File System (NFS), Common Internet File System (CIFS) or HTTP/S server types.
- String locationLink—A valid HTTP/HTTPS URL link for the image location.
- String networkPath—The network path.
- String sharePath—The network share path.
- String remoteFileName—A remote filename.
- String nwPathUserName—Optional. The network path user name.
- String nwPathPassword—Optional. The network path password.
- String mountOptions—Optional. The valid mount options.
- Boolean Configure Graceful—Optional. Choose to configure graceful timeout.
- String GracefulTimeout—The timeout in minutes.
- Boolean DoForceDown—Enable to forcefully shutdown the server after graceful timeout is expired.

# Sample Input XML

```
<cuicOperationRequest>
<operationType>NETWORK IMAGE CREATE
<payload>
<! [CDATA [
<NetworkImage>
fileName>sample
<platform>C220 M4</platform>
<networkServerType>NFS</networkServerType>
<!-- Set this value only when networkServerType equals to HTTP -->
<locationLink></locationLink>
<!-- Set this value only when networkServerType not equals to HTTP -->
<networkPath>1.1.1.1/networkPath>
<!-- Set this value only when networkServerType not equals to HTTP -->
<sharePath>/var/www/test</sharePath>
<!-- Set this value only when networkServerType not equals to HTTP -->
<remoteFileName>sample fileName</remoteFileName>
<nwPathUserName></nwPathUserName>
<nwPathPassword></nwPathPassword>
<!-- Set this value only when networkServerType equals to CIFS -->
<mountOptions></mountOptions>
<configureGraceful>true</configureGraceful>
<!-- Set this value only when configureGraceful not equals to false -->
<gracefulTimeOut>12</gracefulTimeOut>
<doForceDown>true</doForceDown>
</NetworkImage>
</payload>
</cuicOperationRequest>
```

#### **Implementation**

Profile Name is mandatory and must be unique. Platform, Server Type (NFS/CIFS/HTTP) is mandatory. Remote IP, Remote Share, Remote Filename are mandatory in case of NFS/CIFS. The HTTP Location must be reachable from the system. Graceful Timeout is optional, to configure graceful timeout. Timeout

(in mins), a graceful timeout period. Valid range is [0-60]. Force Shutdown Server, enable to forcefully down the server after Graceful timeout is expired.

## See Also

Updating Firmware Network Image, on page 7 Deleting Firmware Image Profile, on page 12

# **Updating Firmware Network Image**

# **Objective**

Update a firmware image in a network location.

# **Prerequisites**

The HUU Image must be available in a network location - NFS/CIFS/HTTP.

#### **REST URL**

/cloupia/api-v2/NetworkImage

## **Components**

The parameters of the NETWORK\_IMAGE\_UPDATE API are:

- String profileName—Unique name of the profile.
- boolean platform—The platform that manages a server.
- String networkServerType—Network File System (NFS), Common Internet File System (CIFS) or HTTP/S server types.
- String locationLink—A valid HTTP/HTTPS URL link for the image location.
- String networkPath—The network path.
- String sharePath—The network share path.
- String remoteFileName—A remote filename.
- String nwPathUserName—Optional. The network path user name.
- String nwPathPasswprd—Optional. The network path password.
- String mountOptions—Optional. The valid mount options.
- Boolean Configure Graceful—Optional. Choose to configure graceful timeout.
- String GracefulTimeout—The timeout in minutes.
- Boolean DoForceDown—Enable to forcefully shutdown the server after graceful timeout is expired.

# Sample Input XML

```
<cuicOperationRequest>
<operationType>NETWORK_IMAGE_UPDATE</operationType>
<payload>
<![CDATA[
<NetworkImage>
<profileName>sample</profileName>
```

```
<platform>C220 M4</platform>
<networkServerType>NFS</networkServerType>
<!-- Set this value only when networkServerType equals to HTTP -->
<locationLink></locationLink>
<!-- Set this value only when networkServerType not equals to HTTP -->
<networkPath>1.1.1.1/networkPath>
<!-- Set this value only when networkServerType not equals to HTTP -->
<sharePath>/var/www/</sharePath>
  <!-- Set this value only when networkServerType not equals to HTTP -->
<remoteFileName>sample file</remoteFileName>
<nwPathUserName></nwPathUserName>
<nwPathPassword></nwPathPassword>
  <!-- Set this value only when networkServerType equals to CIFS -->
<mountOptions></mountOptions>
<configureGraceful>true</configureGraceful>
  <!-- Set this value only when configureGraceful not equals to false -->
<gracefulTimeOut>10/gracefulTimeOut>
<doForceDown>true</doForceDown>
</NetworkImage>
</payload>
</cuicOperationRequest>
```

Profile Name cannot be modified. Platform, Server Type (NFS/CIFS/HTTP) are mandatory. Remote IP, Remote Share, Remote Filename are mandatory in case of NFS/CIFS. The HTTP Location must be reachable from the system. Graceful Timeout is optional, to configure graceful timeout. Timeout (in mins), a graceful timeout period. Valid range is [0-60]. Force Shutdown Server, enable to forcefully down the server after Graceful timeout is expired.

# See Also

Creating a Firmware Network Image, on page 5 Deleting Firmware Image Profile, on page 12

# **Finding Firmware Image**

#### **Objective**

Find a firmware image on cisco.com.

#### **Prerequisites**

The user must have a valid set of credentials to login to cisco.com and have access privileges for HUU ISO images.

The user must activate their device first using the **Activate Device** action under the **Images – Local** screen.

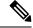

Note

Device Activation done once stays active for an hour. So, users must re-activate their device every one hour once to access images from Cisco.com for security reasons.

#### **REST URL**

/cloupia/api-v2/LocalImage

#### Components

The parameters of the LOCAL\_IMAGE\_FIND API are:

- String platform—The name of the platform.
- boolean enableProxy—Optional. Enable proxy configuration.
- String host—The host name for the proxy configuration.
- String port—Port for the proxy configuration.
- boolean enableProxyAuth—Optional. Enable proxy authentication.
- String proxyAuthUserName—Proxy username for the proxy authentication.
- String proxyAuthPassword—Password for the proxy username.

## Sample Input XML

```
<cuicOperationRequest>
<operationType>LOCAL IMAGE FIND</operationType>
<payload>
<! [CDATA [
<LocalImage>
<platform></platform>
<enableProxy>false</enableProxy>
  <!-- Set this value only when enableProxy equals to true -->
<host></host>
  <!-- Set this value only when enableProxy equals to true
<port>0</port>
  <!-- Set this value only when enableProxy equals to true \longrightarrow
<enableProxyAuth>false/enableProxyAuth>
  <!-- Set this value only when enableProxyAuth equals to true -->
<!-- Set this value only when enableProxyAuth equals to true -->
cproxyAuthPassword>
</LocalImage>
11>
</payload>
</cuicOperationRequest>
```

The platform of a server that is already added into the system is mandatory.

#### See Also

Creating a Firmware Local Image, on page 10

# **Creating a Firmware Local Image**

# **Objective**

Create a firmware image in a local location inside the appliance.

# **Prerequisites**

The user must have a valid set of credentials to login to cisco.com and have access privileges for HUU ISO Images. The HUU Image must be downloadable from cisco.com, and must be found using the LocalImage API.

The user must activate their device first using the **Activate Device** action under the **Images – Local** screen.

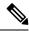

Note

Device Activation done once stays active for an hour. So, users must re-activate their device every one hour once to access images from Cisco.com for security reasons.

## **REST URL**

/cloupia/api-v2/LocalImage

## **Components**

The parameters of the LOCAL\_IMAGE\_CREATE API are:

- String profileName—The unique name of the profile.
- String platform—The name of the platform.
- String availableImage—The available .iso image.
- boolean acceptLicense—Accept license agreement.
- boolean downloadNow—download the .iso image immediately after adding a profile.
- Boolean Configure Graceful—Optional. Choose to configure graceful timeout.
- String GracefulTimeout—The timeout in minutes.
- Boolean DoForceDown—Enable to forcefully shutdown the server after graceful timeout is expired.

# Sample Input XML

Profile Name is mandatory, must be unique. Platform is mandatory. The Platform must be that of a server already added into the system. Graceful Timeout is optional, to configure graceful timeout. Timeout (in mins), a graceful timeout period. Valid range is [0-60]. Force Shutdown Server, enable to forcefully down the server after Graceful timeout is expired.

#### See Also

Finding Firmware Image, on page 8

# **Downloading Firmware Local Image**

#### **Objective**

Download an image from cisco.com for an already configured firmware image profile, into a local location inside the appliance.

# **Prerequisites**

The firmware image profile must be already configured.

The user must activate their device first using the **Activate Device** action under the **Images – Local** screen.

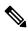

Note

Device Activation done once stays active for an hour. So, users must re-activate their device every one hour once to access images from Cisco.com for security reasons.

# **REST URL**

/cloupia/api-v2/LocalImage

# Components

The parameter of the LOCAL\_IMAGE\_DOWNLOAD API is:

• String profileName—The unique name of the profile.

# Sample Input XML

## **Implementation**

Profile Name is mandatory, must be a valid existing profile for a Local Image. The image should not be already downloading.

#### See Also

Creating a Firmware Local Image, on page 10

Deleting Firmware Image Profile, on page 12

# **Deleting Firmware Image Profile**

# **Objective**

Delete one or more existing firmware image profiles.

## **Prerequisites**

None

### **REST URL**

```
/cloupia/api-v2/CIMCFirmwareUpgradeConfig
```

#### **Components**

The parameters of the FIRMWARE IMAGE DELETE API are:

• String profileNames—The unique name of the profile.

# Sample Input XML

Profile name is mandatory and must be unique. IP address search criteria is mandatory, but CSV File option is not supported through API.

## See Also

```
Creating a Firmware Local Image, on page 10
Creating a Firmware Network Image, on page 5
Updating Firmware Network Image, on page 7
```

# **Running Firmware Upgrade**

# **Objective**

Run a firmware upgrade on one or more servers using an already configured firmware image profile.

# **Prerequisites**

The firmware image profile must be already configured and must contain a valid HUU ISO Image.

#### **REST URL**

```
/cloupia/api-v2/RunFirmwareUpgrade
```

#### **Components**

The parameters of the RUN FIRMWARE UPGRADE API are:

- String profileName—The unique name of the profile.
- String platform—The server platform name.
- String imageVersion—The version of the image.
- String imagePath—The path of the image.
- String servers—Servers whose platform matches the one configured in the selected profile.
- boolean enableSchedule—Enable a schedule
- String associatedScheduleName—Name of the associate schedule.

# Sample Input XML

```
</payload>
</cuicOperationRequest>
```

Profile name is mandatory, must be a valid existing profile. For a local profile, the image should not be already downloading. The serverIdKey must consist of a comma-separated list of Id's. Each Id is of the format: {AccountName};{ServerIPAddress}. In case of schedule option, a valid schedule name must be provided.

#### See Also

Reading Firmware Upgrade Status by Profile Name, on page 15 Reading Firmware Upgrade Status by IP Address, on page 16

# Reading Firmware Image by a Profile Name

## **Objective**

Get Firmware Image By Profile Name

# **Prerequisites**

None

#### **REST URL**

/cloupia/api-v2/CIMCFirmwareUpgradeConfig/{CIMCFirmwareUpgradeConfigId}

# **Implementation**

This task allows the user to query the firmware image details based on the profile name The CIMCFirmwareUpgradeConfigId argument must be a valid profile name. If no argument is specified, all firmware images configured in the system will be returned.

# **Reading Firmware Image by Type**

# **Objective**

Get firmware image by type.

## **Prerequisites**

None

## **REST URL**

/cloupia/api-v2/CIMCFirmwareImageByType/{CIMCFirmwareImageByTypeId}

## **Implementation**

This task allows the user to query the firmware image details based on the type of location - NETWORK or LOCAL. The CIMCFirmwareImageByTypeId argument must be one of these values - NETWORK or LOCAL. If no argument is specified, all firmware images configured in the system will be returned.

#### See Also

Reading Firmware Image by Platform, on page 15

Reading Firmware Image by a Profile Name, on page 14

# **Reading Firmware Image by Platform**

# **Objective**

Get firmware image by platform.

#### **Prerequisites**

None

#### **REST URL**

/cloupia/api-v2/CIMCFirmwareImageByPlatform/{CIMCFirmwareImageByPlatformId}

# **Implementation**

This task allows the user to query the firmware image details based on the platform. The CIMCFirmwareImageByPlatformId argument must be a valid platform name. If no argument is specified, all firmware images configured in the system will be returned.

#### See Also

Reading Firmware Image by a Profile Name, on page 14

Reading Firmware Image by Type, on page 14

# **Reading Download Status by Profile Name**

# **Objective**

Image download status by profile name.

# **Prerequisites**

None

## **REST URL**

 $/cloupia/api-v2/LocalImageDownloadStatusByProfileName/\{LocalImageDownloadStatusByProfileNameIdentification for the context of the context of the context o$ 

## **Implementation**

This task allows the user to query the download status of a local firmware image based on the profile name. The LocalImageDownloadStatusByProfileNameId argument must be a valid profile name. If no argument is specified, an empty set of results will be returned.

#### See Also

Downloading Firmware Local Image, on page 11

# **Reading Firmware Upgrade Status by Profile Name**

#### **Objective**

Firmware upgrade status by profile name.

# **Prerequisites**

None

#### REST URL

 $/cloupia/api-v2/CIMCFirmwareUpgradeStatusbyProfileName/\{CIMCFirmwareUpgradeStatusbyProfileNameId\}$ 

# **Implementation**

This task allows the user to query the firmware upgrade status of one or more servers based on the profile name of the image. The CIMCFirmwareUpgradeStatusbyProfileNameId argument must be a valid profile name. If no argument is specified, all firmware upgrade operations' status will be returned.

#### See Also

Running Firmware Upgrade, on page 13

Reading Firmware Upgrade Status by IP Address, on page 16

# **Reading Firmware Upgrade Status by IP Address**

# **Objective**

Firmware upgrade status by server IP address.

#### **Prerequisites**

None

#### **REST URL**

>/cloupia/api-v2/CIMCFirmwareUpgradeStatusbyServerIP/{CIMCFirmwareUpgradeStatusbyServerIPId}

# **Implementation**

This task allows the user to query the firmware upgrade status of one or more servers based on the profile name of the image. The CIMCFirmwareUpgradeStatusbyProfileNameId argument must be a valid profile name. If no argument is specified, all firmware upgrade operations' status will be returned. The dots in the IP address need to be substituted with an underscore.

#### See Also

Running Firmware Upgrade, on page 13

Reading Firmware Upgrade Status by Profile Name, on page 15

# **Creating a Host Image Profile**

#### **Objective**

Create a Host Image in a Network Location.

# **Prerequisites**

The Host Image must be present in the network location.

#### **REST URL**

/cloupia/api-v2/HostImageNetworkImage

## **Components**

The parameters of the HostImageNetworkImage API are:

• String Profile Name—The unique name of the profile.

- String Platform—The platform that manages the server.
- String Option Download Image From—The location from where the image must be downloaded from.
- String Server—The IP address of the server.
- String File Path Name—The file path
- String File Type—The file type.
- String File Name—The name of the file.
- String User Name—The user name.
- String Password—The password
- Boolean Map After Download—Map the .iso image after download
- Boolean Delete All Images—Deletes all images on the server.
- Boolean Run Upgrade After Download—Run upgrade immediately after downloading the image.

# Sample Input XML

```
<cuicOperationRequest>
<operationType>CREATE HOST IMAGE PROFILE
<payload>
<! [CDATA [
<HostImageNetworkImage>
fileName>sample
<platform>EN120S M2</platform>
<option>FTP Server</option>
<server>100.10.10.10
<pathFileName>/var/www/test</pathFileName>
<fileType>ISO</fileType>
<fileName>sample</fileName>
<!-- Set this value only when option not equals to any of {HTTP Server, HTTPS Server,}
<username>admin</username>
<!-- Set this value only when option not equals to any of {HTTP Server, HTTPS Server,}
<password>YWRtaW4=</password>
<!-- Set this value only when fileType not equals to any of {CIMC,BIOS,} -->
<mapAfterDownload>true</mapAfterDownload>
<deleteAllImages>true</deleteAllImages>
<upgradeNow>true</upgradeNow>
</HostImageNetworkImage>
]]>
</payload>
</cuicOperationRequest>
```

#### **Implementation**

Profile is a mandatory field and it must be unique. Platform, Download Image From, Server IP Address, File Path and File Name are also mandatory fields.

# **Applying a Host Image Profile**

# **Objective**

Apply a host image profile on an E-Series server.

# **Prerequisites**

One or more E -series servers must be configured as Rack Accounts.

#### **REST URL**

```
/cloupia/api-v2/ApplyHostImageMap
```

# Components

The parameters of the ApplyHostImageMap API are:

- String Server—The server on which the host image map must be applied
- String Profile Name—The unique name of the profile.
- Schedule Later—The option to apply the host image profile at a later point in time.
- Schedule Name—The name of the schedule.

# Sample Input XML

#### **Implementation**

ServerIdKey is comma(,) separated value. ServerIdKey is of the format: {AccountName};{ServerIPAddress} and it is a mandatory field. Profile Name is mandatory field.

# **Creating a Cisco.Com Image Profile**

# **Objective**

This task allows the user to create a CCO Image Profile that stores the downloaded file (from cisco.com) in a local location inside the appliance.

# **Prerequisites**

The user must have a valid set of credentials to login to cisco.com and have access privileges for BIN, SPA and ISO Images.

# **REST URL**

/cloupia/api-v2/CIMCHIMCCOImage

# **Components**

The parameters of the CIMCHIMCCOImage API are:

- String Profile Name—The unique name of the profile.
- String Platform—The platform that manages the server.
- Boolean Download Now—Download the image immediately after adding a profile.
- String Available Image—The available image.
- Boolean Map After Download—Map the .iso image after download
- Boolean Delete All Images—Deletes all images on the server.
- Boolean Run Upgrade After Download—Run upgrade immediately after downloading the image.
- String License Text—License text.

# Sample Input XML

```
<cuicOperationRequest>
<operationType>CCO_IMAGE_CREATE</operationType>
<payload>
<! [CDATA [
<CIMCHIMCCOImage>
fileName>sample
<platform>EN120S M2</platform>
<downloadNow>true</downloadNow>
<availableImage>sample.iso</availableImage>
<!-- Set this value only when fileType not equals to any of {CIMC,BIOS,} -->
<mapAfterDownload>true</mapAfterDownload>
<deleteAllImages>true</deleteAllImages>
<upgradeNow>true</upgradeNow>
<licenseText></licenseText>
</CIMCHIMCCOImage>
]]>
</payload>
</cuicOperationRequest>
```

# **Implementation**

Profile Name is mandatory, must be unique. Platform are mandatory. The platform must be that of a server already added into the system.

# **Deleting a Host Image Mapping Profile**

#### **Objective**

Delete one or more existing Host Image Mapping Profiles.

# **Prerequisites**

None

#### **REST URL**

/cloupia/api-v2/DeleteHostImageProfile

#### **Components**

The parameter of the DeleteHostImageProfile API is:

• String Profile Name—One or more firmware image profiles to delete.

# Sample Input XML

#### **Implementation**

Comma separated list of profile names, all of which must be of valid existing profiles.

# **Downloading a Cisco.Com Image**

# **Objective**

This task allows the user to download a CCO Image from cisco.com into a local location inside the appliance.

# **Prerequisites**

The CCO Image Profile must be already configured.

# **REST URL**

```
/cloupia/api-v2/CIMCHIMCCOImage
```

#### **Components**

The parameter of the CIMCHIMCCOImage API is:

• String Profile Name—The unique name of the profile.

# Sample Input XML

#### **Implementation**

Profile Name is mandatory, must be a valid existing profile for a Local Image. The image should not be already downloading.

# Finding a Cisco.com Image

# **Objective**

This task allows the user to find a CCO Image (BIN,SPA or ISO Image) on cisco.com for only E-Series server platforms.

## **Prerequisites**

The user must have a valid set of credentials to login to cisco.com and have access privileges for BIN, SPA and ISO Images.

#### **REST URL**

/cloupia/api-v2/CIMCHIMCCOImage

## **Components**

The parameter of the CIMCHIMCCOImage API is:

• String Platform—The platform that manages the server.

#### Sample Input XML

#### **Implementation**

Platform is mandatory field. The Platform must be that of a server already added into the system.

# **Reading Host Image Mapping Profile by a Profile Name**

# **Objective**

This task allows the user to query the Host Image Mapping details based on the profile name

#### **Prerequisites**

None

# **REST URL**

/cloupia/api-v2/CIMCHostImageProfileConfig/{CIMCHostImageProfileConfigId}

# **Components**

The parameters of the CIMCHostImageProfileConfig API are:

- String Profile Name—The unique name of the profile.
- String Platform—The platform that manages the server.
- String Option Download Image From—The location from where the image must be downloaded from.

- String Server—The IP address of the server.
- String File Path Name—The file path
- String File Type—The file type.
- String File Name—The name of the file.
- String User Name—The user name.
- String Password—The password
- Boolean Map After Download—Map the .iso image after download
- Boolean Delete All Images—Deletes all images on the server.
- Boolean Run Upgrade After Download—Run upgrade immediately after downloading the image.

The CIMCHostImageProfileConfigId argument must be a valid profile name. If no argument is specified, all Host Image Mapping Profile configured in the system will be returned.

# **Modifying a Host Image Mapping Profile**

# **Objective**

Modify Host Image Profile using an image that is present on a network location

# **Prerequisites**

The Host Image must be present in the network location.

#### **REST URL**

/cloupia/api-v2/HostImageNetworkUpdateImage

## **Components**

The parameters of the HostImageNetworkUpdateImage API are:

- String Profile Name—The unique name of the profile.
- String Platform—The platform that manages the server.
- String Option Download Image From—The location from where the image must be downloaded from.
- String Server—The IP address of the server.
- String File Path Name—The file path
- String File Type—The file type.
- String File Name—The name of the file.
- String User Name—The user name.
- String Password—The password
- Boolean Map After Download—Map the .iso image after download

- Boolean Delete All Images—Deletes all images on the server.
- Boolean Run Upgrade After Download—Run upgrade immediately after downloading the image.

#### Sample Input XML

```
<cuicOperationRequest>
<operationType>MODIFY HOST IMAGE PROFILE
<payload>
<! [CDATA [
<HostImageNetworkUpdateImage>
fileName>sample
<platform>EN120S M2</platform>
<option>FTP Server</option>
<server>10.10.10.10
<pathFileName>/var/sample_path/pathFileName>
<fileType>ISO</fileType>
<fileName>huu.iso</fileName>
<!-- Set this value only when option not equals to any of {HTTP Server, HTTPS Server,}
<username>admin</username>
<!-- Set this value only when option not equals to any of {HTTP Server, HTTPS Server,}
<password>YWRtaW4=</password>
<!-- Set this value only when fileType not equals to any of {CIMC,BIOS,} -->
<mapAfterDownload>true</mapAfterDownload>
<deleteAllImages>true</deleteAllImages>
<upgradeNow>true</upgradeNow>
</HostImageNetworkUpdateImage>
</payload>
</cuicOperationRequest>
```

# **Implementation**

Profile is a mandatory field and it must be unique. Platform, Download Image From, Server IP Address, File Path and File Name are also mandatory fields.

## See Also

Creating a Host Image Profile, on page 16

Deleting a Host Image Mapping Profile, on page 19

# **Running a Host Image Upgrade**

# **Objective**

Run a Host Image Upgrade on one or more servers using an already configured Host Image Profile.

#### **Prerequisites**

The Host Image Profile must be already configured and must contain a valid Host Image.

#### **REST URL**

/cloupia/api-v2/RunHostImageUpgrade

#### Components

The parameters of the RunHostImageUpgrade API are:

• String Profile Name—The unique name of the profile.

- String Platform—The platform that manages the server.
- String Image Version—The image version.
- String File Type—The file type.
- String Image Path—The path to the image.
- String Servers—The servers on which the firmware must be upgraded.
- Boolean Enable Schedule—The option to schedule the firmware upgrade to a later time.
- String Schedule Name—The name of the schedule.

# Sample Input XML

```
<cuicOperationRequest>
<operationType>RUN HOST IMAGE UPGRADE
<payload>
<! [CDATA [
<RunHostImageUpgrade>
fileName>sample profile
<platform>EN120S M2</platform>
<imageVersion>CIMC 3.2.4.bin</imageVersion>
<fileType>CIMC</fileType>
<imagePath>10.105.219.218/opt/infra/uploads/external/downloads/dir1529291857206/CIMC 3.2.4.bin/imagePath>
<servers>10.65.183.87;10.65.183.87</servers>
<enableSchedule>false</enableSchedule>
<!-- Set this value only when enableSchedule not equals to false -->
<associatedScheduleName></associatedScheduleName>
</RunHostImageUpgrade>
]]>
</payload>
</cuicOperationRequest>
```

#### **Implementation**

Profile Name is mandatory, must be a valid existing profile. The serverIdKey must consist of a comma-separated list of Ids. Each Id is of the format: {AccountName};{ServerIPAddress}. In case of schedule option, a valid schedule name must be provided.

# See Also

Creating a Host Image Profile, on page 16

Applying a Host Image Profile, on page 18

Modifying a Host Image Mapping Profile, on page 22

# **Downloading Firmware Image to an SD Card**

#### **Objective**

Download an ISO image to Micro SD cards or FlexFlash cards. You can also choose to initiate the upgrade immediately after the image is downloaded.

# **Prerequisites**

Rack accounts are created in the system.

Local and network image profiles are created in the system.

On Cisco UCS M4 servers, ensure that the FlexFlash controller is configured in the Util mode and not the mirror mode. If the controller is configured in the mirror mode, you cannot download the ISO file to the SD card. Use the FlexFlash policy to configure the controller in the Util mode.

### **REST URL**

/cloupia/api-v2/CIMCSDImageDownloadConfig

### **Components**

The parameters of the DOWNLOAD IMAGE SD API are:

- downloadFrom—Download image from either local or network location. (String, mandatory)
- localProfile—Select profile. Set this value only when downloadFrom parameter is not set to Network. (String, mandatory)
- networkProfile—Select profile. Set this value only when downloadFrom parameter is not set to Local. (String, mandatory)
- runUpgradeNow—Run upgrade after download. (boolean, optional)
- servers—Comma-separated list of server IDs. Each ID is of the format: {AccountName}; {ServerIPAddress}. Servers (String, mandatory)

## Sample Input XML

#### **Implementation**

Profile Name is mandatory, must have a valid existing profile for a Local Image or a network image. The image should not be already downloading.

### See Also

Running Firmware Upgrade from SD Card, on page 26

# **Running Firmware Upgrade from SD Card**

# Objective

Run a firmware upgrade on one or more servers using ISO images downloaded on Micro SD cards or FlexFlash cards.

## **Prerequisites**

The firmware image is downloaded.

#### **REST URL**

/cloupia/api-v2/CIMCSDRunFirmwareUpgrade

### **Components**

The parameters of the RUN\_UPGRADE\_SD API are:

- Servers—Servers on which the firmware must be upgraded. (String, mandatory)
- enableSchedule—To schedule the firmware upgrade at a later point in time. (boolean, mandatory)
- String associatedScheduleName—Name of the associate schedule.

## Sample Input XML

#### **Implementation**

- The serverIdKey must consist of a comma-separated list of IDs. Each ID is of the format: {AccountName};{ServerIPAddress}.
- If you choose the schedule option, then you must provide a valid schedule name.

# See Also

Downloading Firmware Image to an SD Card, on page 24

Reading Download Status by Server IP, on page 27

Reading Download Status by Account Name, on page 27

# Reading Download Status by Server IP

## **Objective**

Get status on the download and upgrade process of an ISO image to Micro SD cards or FlexFlash cards for specific servers using the IP address of the servers.

## **Prerequisites**

None

#### **REST URL**

/cloupia/api-v2/CIMCSDImageDownloadStatusByServerIP/{CIMCSDImageDownloadStatusByServerIPId}

### **Implementation**

The CIMCSDImageDownloadStatusByServerIPId argument must be a valid IP address of a server. If no argument is specified, status of all image download/upgrade operations is returned.

The dots in the IP address must be substituted with an underscore.

#### See Also

Reading Download Status by Account Name, on page 27

# **Reading Download Status by Account Name**

## **Objective**

Get status on the download and upgrade process of an ISO image to Micro SD cards or FlexFlash cards for specific servers using the account name of the servers.

### **Prerequisites**

None

## **REST URL**

/cloupia/api-v2/CIMCSDImageDownloadStatusByAccountName/{CIMCSDImageDownloadStatusByAccountNameId}

## **Implementation**

The CIMCSDImageDownloadStatusByAccountNameId argument must be a valid account name of a server. If no argument is specified, status for all image download and upgrade operations is returned.

#### See Also

Reading Download Status by Server IP, on page 27

# **Managing Platform Tasks**

# **Overview**

The examples in this category consists of managing email alert rules on Cisco IMC Supervisor.

# **Creating an Email Alert Rule**

# **Objective**

Create an email alert rule for notification of faults.

#### **Prerequisites**

None

#### **REST URL**

```
/cloupia/api-v2/CIMCEmailAlertRuleConfig
```

## **Components**

The parameters of the EMAIL\_ALERT\_RULE\_CREATE API are:

- String name—The name for the email alert.
- String alertLevel—The alert level.
- String serverGroups—Optional. The server groups for which email alerts are sent.
- String emailAddress—The email addresses of the intended recipients of the email alert.
- String severity—Fault severity levels for which email alerts will be sent.
- Boolean enabled—Optional. Enable email alerts to the configured email address.

## Sample Input XML

#### **Implementation**

Rule name is mandatory and must be unique. Email addresses are mandatory.

## See Also

Reading an Email Alert Rule Updating an Email Alert Rule

# **Deleting Email Alert Rules**

# **Reading an Email Alert Rule**

## **Objective**

Get details of email alert rules.

### **Prerequisites**

None

#### **REST URL**

/cloupia/api-v2/CIMCEmailAlertRuleConfig/{CIMCEmailAlertRuleConfigId}

## **Implementation**

The Id argument must be a valid Rule name. If no argument is specified, all email alert rules configured in the system will be returned.

#### See Also

Creating an Email Alert Rule

Updating an Email Alert Rule

**Deleting Email Alert Rules** 

# **Updating an Email Alert Rule**

#### **Objective**

Update an existing email alert rule.

# **Prerequisites**

None

#### **REST URL**

/cloupia/api-v2/CIMCEmailAlertRuleConfig

#### **Components**

The parameters of the EMAIL ALERT RULE UPDATE API are:

- String emailAlertRule—The email alert rule.
- String alertLevel—The alert level.
- String serverGroups—Optional. The server groups to which email alerts are sent.
- String emailAddress—The email used to notify the group owner about the status of service requests and request approvals if necessary.
- String severity—Fault severity levels for which email alerts will be sent.
- Boolean enabled—Optional. Enable email alerts to the configured email address.

## Sample Input XML

```
<cuicOperationRequest>
<operationType>EMAIL_ALERT_RULE_UPDATE</operationType>
<payload>
<! [CDATA [
<CIMCEmailAlertRuleConfig>
<name></name>
<alertLevel>SYSTEM</alertLevel>
   <!-- Set this value only when alertLevel not equals to SYSTEM -->
<serverGroups></serverGroups>
<servers></servers>
<emailAddress></emailAddress>
<severity></severity>
<enabled>false</enabled>
</ModifyEmailAlertRuleConfig>
]]>
</payload>
</CIMCEmailAlertRuleConfig>
```

### **Implementation**

Rule name cannot be modified.

## See Also

Reading an Email Alert Rule

Creating an Email Alert Rule

**Deleting Email Alert Rules** 

# **Deleting Email Alert Rules**

# Objective

Delete one or more existing Email Alert Rules.

#### **Prerequisites**

None

# **REST URL**

/cloupia/api-v2/CIMCEmailAlertRuleConfig

## **Components**

String emailAlertRules—The email alert rule.

## Sample Input XML

```
<cuicOperationRequest>
<operationType>EMAIL_ALERT_RULE_DELETE</operationType>
<payload>
<![CDATA[
<EmailAlertRuleConfig>
```

```
<emailAlertRules></emailAlertRules>
</EmailAlertRuleConfig>

]]>
</payload>
</cuicOperationRequest>
```

## **Implementation**

Comma separated list of rule names, all of which must be of valid existing rules.

## See Also

Reading an Email Alert Rule

Creating an Email Alert Rule

Updating an Email Alert Rule

# **Enabling an Email Alert Rule**

## **Objective**

This task allows the user to enable one or more existing Email Alert Rules.

## **Prerequisites**

None

## **REST URL**

```
/{\tt cloupia/api-v2/CIMCEmailAlertRuleConfig}
```

### **Components**

The parameters of the EMAIL\_ALERT\_RULE\_ENABLE API are:

• String emailAlertRuleNames—The name for the email alert.

## Sample Input XML

## **Implementation**

Comma separated list of rule names, all of which must be valid existing rules.

## See Also

**Disabling Email Alert Rules** 

# **Disabling an Email Alert Rule**

# **Objective**

This task allows the user to disable one or more existing Email Alert Rules.

## **Prerequisites**

None

#### **REST URL**

/cloupia/api-v2/CIMCEmailAlertRuleConfig

## **Components**

The parameters of the EMAIL\_ALERT\_RULE\_DISABLE API are:

• String emailAlertRuleNames—The names for the email alert.

## Sample Input XML

### **Implementation**

Comma separated list of rule names, all of which must be of valid existing rules.

## See Also

**Enabling Email Alert Rule** 

# **Creating Schedules**

## **Objective**

This task allows the user to create a new schedule.

## **Prerequisites**

None

## **REST URL**

/cloupia/api-v2/ImcsManageScheduleConfig

## **Components**

The parameters of the SCHEDULE\_CREATE API are:

- String scheduleName—Name of the schedule task.
- Boolean enableSchedule—Enable the tasks associated with the schedule.

- String scheduleType—A one time or recurring schedule frequency.
- Long scheduleTime—Optional. A schedule time.
- String currentSystemTime—Optional. The system time.
- String daysSchedule—Optional. Number of days to set the schedule time.
- String hoursSchedule—Optional. Number of hours to set the schedule time.
- String minutesSchedule—Optional. Number of minutes to set the schedule time.

## Sample Input XML

```
<cuicOperationRequest>
<operationType>SCHEDULE CREATE</operationType>
<payload>
<! [CDATA [
<ImcsManageScheduleConfig>
<scheduleName></scheduleName>
<enableSchedule>true</enableSchedule>
<scheduleType>One Time</scheduleType>
<!-- Set this value only when scheduleType not equals to Recurring -->
<!-- Accepts value from the list: date time-->
<scheduleTime>1462353000000</scheduleTime>
<!-- Set this value only when scheduleType not equals to Recurring -->
<currentSystemTime></currentSystemTime>
<!-- Set this value only when scheduleType equals to Recurring -->
<daysSchedule>0</daysSchedule>
<!-- Set this value only when scheduleType equals to Recurring -->
<hoursSchedule>0</hoursSchedule>
<!-- Set this value only when scheduleType equals to Recurring -->
<minutesSchedule>5</minutesSchedule></ImcsManageScheduleConfig>]]>
</payload>
</cuicOperationRequest>
```

### **Implementation**

Schedule Name is mandatory and must be unique. In case of a One-Time schedule, the date or time must be a future date or time. In case of a Recurring schedule, both hours and minutes cannot be set to zero.

### See Also

```
Reading Schedules, on page 33
Updating a Schedule, on page 34
Deleting Schedules, on page 35
Enabling Schedules, on page 36
Disabling Schedules, on page 37
```

# **Reading Schedules**

### **Objective**

This task allows the user to query the details of one or more existing schedules.

# **Prerequisites**

None

#### REST URL

/cloupia/api-v2/ImcsManageScheduleConfig/{ImcsManageScheduleConfigId}

## **Implementation**

The Id argument must be a valid schedule name. If no argument is specified, all schedules configured in the system will be returned.

#### See Also

Creating Schedules, on page 32

Updating a Schedule, on page 34

Deleting Schedules, on page 35

Enabling Schedules, on page 36

Disabling Schedules, on page 37

Reading Schedules by Type, on page 37

# **Updating a Schedule**

## Objective

This task allows the user to update an existing schedule.

#### **Prerequisites**

None

#### **REST URL**

/cloupia/api-v2/ImcsManageScheduleConfig

# **Components**

The parameters of the SCHEDULE UPDATE API are:

- String scheduleName—Name of the schedule task.
- Boolean enableSchedule—Enable the tasks associated with the schedule.
- String scheduleType—A one time or recurring schedule frequency.
- Long scheduleTime—Optional. A schedule time.
- String currentSystemTime—Optional. The system time.
- String daysSchedule—Optional. Number of days to set the schedule time.
- String hoursSchedule—Optional. Number of hours to set the schedule time.
- String minutesSchedule—Optional. Number of hours to set the schedule time.

## Sample Input XML

```
<cuicOperationRequest><operationType>SCHEDULE_UPDATE</operationType>
<payload>
<![CDATA[<ImcsManageScheduleConfig>
<scheduleName></scheduleName>
```

```
<enableSchedule>true</enableSchedule>
<scheduleType>One Time</scheduleType>
<!-- Set this value only when scheduleType not equals to Recurring -->
<!-- Accepts value from the list: date_time-->
<scheduleTime>1462354500000</scheduleTime>
<!-- Set this value only when scheduleType equals to Recurring -->
<daysSchedule>0</daysSchedule>
<!-- Set this value only when scheduleType equals to Recurring -->
<hoursSchedule>0</hoursSchedule>
<!-- Set this value only when scheduleType equals to Recurring -->
<minutesSchedule>5</minutesSchedule>
</imcsManageScheduleConfig>]]></payload></cuicOperationRequest>
```

## **Implementation**

Schedule Name is mandatory and must refer to an existing schedule and cannot be changed. In case of a One-Time schedule, the date and time must be a future date and time. In case of a Recurring schedule, both hours and minutes cannot be set to zero.

#### See Also

```
Creating Schedules, on page 32
Reading Schedules, on page 33
Deleting Schedules, on page 35
Enabling Schedules, on page 36
```

Disabling Schedules, on page 37

# **Deleting Schedules**

#### Objective

This task allows the user to delete one or more existing schedules.

### **Prerequisites**

None

## **REST URL**

/cloupia/api-v2/ImcsManageScheduleConfig

## **Components**

The parameters of the SCHEDULE\_DELETE API are:

• String scheduleNames—Name of the schedule task.

## Sample Input XML

```
<cuicOperationRequest>
<operationType>SCHEDULE_DELETE</operationType>
<payload>
<![CDATA[<ImcsManageSchedulesConfig>
<scheduleNames></scheduleNames></ImcsManageSchedulesConfig>]]>
</payload>
</cuicOperationRequest>
```

## **Implementation**

Schedule Names must be a comma-separated string of one or more existing schedules.

## See Also

```
Creating Schedules, on page 32
Reading Schedules, on page 33
Updating a Schedule, on page 34
Enabling Schedules, on page 36
Disabling Schedules, on page 37
```

# **Enabling Schedules**

## **Objective**

This task allows the user to enable one or more existing schedules.

## **Prerequisites**

None

#### **REST URL**

```
/cloupia/api-v2/EnableSchedules
```

## Components

The parameters of the SCHEDULE ENABLE API are:

• String scheduleNames—Names of the schedule task.

## Sample Input XML

```
<cuicOperationRequest>
<operationType>SCHEDULE_ENABLE</operationType>
<payload>
<![CDATA[<ImcsManageSchedulesConfig>
<scheduleNames></scheduleNames></ImcsManageSchedulesConfig>]]>
</payload>
</cuicOperationRequest>
```

### **Implementation**

Schedule Names must be a comma-separated string of one or more existing schedules.

### See Also

```
Creating Schedules, on page 32
Reading Schedules, on page 33
Updating a Schedule, on page 34
Deleting Schedules, on page 35
Disabling Schedules, on page 37
```

# **Disabling Schedules**

# **Objective**

This task allows the user to disable one or more existing schedules.

#### **Prerequisites**

None

### **REST URL**

/cloupia/api-v2/DisableSchedules

## **Components**

The parameters of the SCHEDULE\_DISABLE API are:

• String scheduleNames—Names of the schedule task.

## Sample Input XML

```
<cuicOperationRequest>
<operationType>SCHEDULE_DISABLE</operationType>
<payload>
<![CDATA[<ImcsManageSchedulesConfig>
<scheduleNames></scheduleNames>
</ImcsManageSchedulesConfig>]]>
</payload>
</cuicOperationRequest>
```

### **Implementation**

Schedule Names must be a comma-separated string of one or more existing schedules.

### See Also

```
Creating Schedules, on page 32
Reading Schedules, on page 33
Updating a Schedule, on page 34
Deleting Schedules, on page 35
Enabling Schedules, on page 36
```

# **Reading Schedules by Type**

## **Objective**

This task allows the user to query the details of one or more existing schedules. The **Id** argument must be one of the two Schedule Types - **One Time** or **Recurring**. If no argument is specified, all schedules configured in the system will be returned.

## **Prerequisites**

None

## **REST URL**

/cloupia/api-v2/ScheduleByType/{ScheduleByTypeId}

## **Implementation**

The **Id** argument must be one of the two **Schedule Types - One Time** or **Recurring**. If no argument is specified, all schedules configured in the system will be returned.

## See Also

Creating Schedules, on page 32

Updating a Schedule, on page 34

Deleting Schedules, on page 35

Enabling Schedules, on page 36

Disabling Schedules, on page 37

# Reading Scheduled Discovery Tasks by Schedule Name

# **Objective**

This task allows the user to query the details of scheduled discovery tasks for a given schedule. The **Id** argument must be a valid schedule name. If no argument is specified, all scheduled discovery tasks configured in the system will be returned.

## **Prerequisites**

None

#### **REST URL**

/cloupia/api-v2/DiscoveryScheduleTasksBySchedule/{DiscoveryScheduleTasksByScheduleId}

## **Implementation**

The **Id** argument must be a valid schedule name. If no argument is specified, all scheduled discovery tasks configured in the system will be returned.

#### See Also

Reading Scheduled Discovery Tasks by Profile Name, on page 38

# Reading Scheduled Discovery Tasks by Profile Name

## **Objective**

This task allows the user to query the details of scheduled discovery tasks for a given profile.

# **Prerequisites**

None

## **REST URL**

/cloupia/api-v2/DiscoveryScheduleTasksByProfile/{DiscoveryScheduleTasksByProfileId}

#### **Implementation**

The **Id** argument must be a valid profile name. If no argument is specified, all scheduled discovery tasks configured in the system will be returned.

#### See Also

Reading Scheduled Discovery Tasks by Schedule Name, on page 38

# Reading Scheduled Firmware Upgrade Tasks by Schedule Name

## **Objective**

This task allows the user to query the details of scheduled firmware upgrade tasks for a given schedule.

#### **Prerequisites**

None

#### **REST URL**

/cloupia/api-v2/FirmwareScheduleTasksBySchedule/{FirmwareScheduleTasksByScheduleId}

## **Implementation**

The **Id** argument must be a valid Schedule name. If no argument is specified, all scheduled firmware upgrade tasks configured in the system will be returned.

#### See Also

Reading Scheduled Firmware Upgrade Tasks by Profile Name, on page 39

# **Reading Scheduled Firmware Upgrade Tasks by Profile Name**

## **Objective**

This task allows the user to query the details of scheduled firmware upgrade tasks for a given profile.

#### **Prerequisites**

None

#### **REST URL**

/cloupia/api-v2/FirmwareScheduleTasksByProfile/{FirmwareScheduleTasksByProfileId}

# **Implementation**

The **Id** argument must be a valid profile name. If no argument is specified, all scheduled firmware upgrade tasks configured in the system will be returned.

### See Also

Reading Scheduled Firmware Upgrade Tasks by Schedule Name, on page 39

# Reading Scheduled Policy Tasks by Schedule Name

## **Objective**

This task allows the user to query the details of scheduled policy tasks for a given schedule.

# **Prerequisites**

None

#### REST URL

/cloupia/api-v2/PolicyScheduleTasksByScheduleName/{PolicyScheduleTasksByScheduleNameId}

#### **Implementation**

The **Id** argument must be a valid schedule name. If no argument is specified, all scheduled policy tasks configured in the system will be returned.

#### See Also

Reading Scheduled Policy Tasks by Policy Name, on page 40

# Reading Scheduled Policy Tasks by Policy Name

#### **Objective**

This task allows the user to query the details of scheduled policy tasks for a given policy.

## **Prerequisites**

None

#### **REST URL**

/cloupia/api-v2/PolicyScheduleTasksByPolicyName/{PolicyScheduleTasksByPolicyNameId}

#### **Implementation**

The **Id** argument must be a valid policy name. If no argument is specified, all scheduled policy tasks configured in the system will be returned.

#### See Also

Reading Scheduled Policy Tasks by Schedule Name, on page 39

# Reading Scheduled Profile Tasks by Schedule Name

## **Objective**

This task allows the user to query the details of scheduled profile tasks for a given schedule.

## **Prerequisites**

None

## **REST URL**

 $/cloupia/api-v2/ProfileScheduleTasksByScheduleName/\{ProfileScheduleTasksByScheduleNameId\}/cloupia/api-v2/ProfileScheduleTasksByScheduleNameId\}/cloupia/api-v2/ProfileScheduleTasksByScheduleNameId\}/cloupia/api-v2/ProfileScheduleTasksByScheduleNameId\}/cloupia/api-v2/ProfileScheduleTasksByScheduleNameId)/cloupia/api-v2/ProfileScheduleNameId)/cloupia/api-v2/ProfileScheduleNa$ 

## **Implementation**

The **Id** argument must be a valid schedule name. If no argument is specified, all scheduled profile tasks configured in the system will be returned.

### See Also

Reading Scheduled Profile Tasks by Profile Name, on page 41

# **Reading Scheduled Profile Tasks by Profile Name**

# **Objective**

This task allows the user to query the details of scheduled profile tasks for a given profile.

## **Prerequisites**

None

#### **REST URL**

/cloupia/api-v2/ScheduledTasksByProfileName/{ScheduledTasksByProfileNameId}

## **Implementation**

The **Id** argument must be a valid profile name. If no argument is specified, all scheduled policy tasks configured in the system will be returned.

## See Also

Reading Scheduled Profile Tasks by Schedule Name, on page 40

# **Managing Policy and Profile Tasks**

# **Overview**

The examples in this category consist of various policy and profile management tasks on Cisco IMC Supervisor. These include creating, reading, updating, and deleting policies and profiles.

# **Creating Hardware Policy**

#### Obiective

This task allows the user to create a hardware policy.

## **Prerequisites**

None

#### **REST URL**

/cloupia/api-v2/CIMCHardwarePolicy

## **Components**

The parameters of the HARDWARE\_POLICY\_CREATE API are:

- String policyName—The name of the policy.
- String policyType—The hardware policy type.
- String modular—The Cisco UCS C3260 modular dense storage rack server.
- String policyDefinition—The policy definition.

## Sample Input XML

### **Implementation**

The hardware policy name must be unique, containing valid policy type and definition. Enable 'Cisco UCS C3260' for modular, dense storage rack server with dual server nodes. The policy definition can either be obtained from the management guide or can be obtained by exporting policy from an already created one on the appliance.

#### See Also

Updating Hardware Policy, on page 43 Applying Policy on Servers, on page 44 Deleting Policies, on page 45

# **Creating and Updating Policies through REST API**

### Before you begin

A policy must be available in the Cisco IMC Supervisor appliance.

Step 1 From the menu bar, choose **Policies** > **Manage Policies** and **Profiles**. Step 2 Choose the **Hardware Policies** tab. Step 3 Select an existing policy and click **Export**. Step 4 In the Export dialog box, copy the **XML Encoded Format**. Step 5 Click Close. Step 6 From the menu bar, choose **Policies** > **API** and **Orchestration**. In the left pane, select Policy and Profile Tasks. Step 7 Double-click HARDWARE\_POLICY\_CREATE or HARDWARE\_POLICY\_UPDATE operation. Step 8 Step 9 Enter **Policy Name** and select the **Policy Type** to create a policy or modify the existing policy details. Step 10 Check the Cisco UCS C3260 check box if you need to create a Cisco UCS C3260 Rack Server policy. For more information about the various rack mount server policies and chassis policies see, Managing Cisco UCS C3260 Dense Storage Rack Server in the Cisco IMC Supervisor Rack-Mount Servers Management Guide.

- Step 11 Paste the copied XML Encoded Format in the Policy Definition box.
- Step 12 Click Generate XML.

The **Sample XML** box is filled with the XML code.

Step 13 Click Execute REST API.

The policy is now created.

Step 14 Click Close.

# **Updating Hardware Policy**

# **Objective**

This task allows the user to update existing hardware policy.

## **Prerequisites**

None

#### **REST URL**

/cloupia/api-v2/CIMCHardwarePolicy

## **Components**

The parameters of the HARDWARE\_POLICY\_UPDATE API are:

- String policyName—The name of the policy.
- String policyType—The hardware policy type.
- String modular—The Cisco UCS C3260 modular dense storage rack server.
- String policyDefinition—The policy definition.

## Sample Input XML

## **Implementation**

The hardware profile name must be an existing one, containing comma separated list of valid policies.

#### See Also

Creating Hardware Policy, on page 41 Applying Policy on Servers, on page 44 Deleting Policies, on page 45

# **Applying Policy on Servers**

## **Objective**

This task allows the user to apply hardware policies on one more servers.

# **Prerequisites**

None

#### **REST URL**

/cloupia/api-v2/CIMCHardwarePolicy

# **Components**

The parameters of the HARDWARE\_POLICY\_APPLY API are:

- String policyName—The name of the policy to apply.
- String servers—The servers to which you want to apply the policy.
- String chassis—The C3260 server to which you want to apply the policy.
- boolean enableSchedule—Enable a schedule.
- String associatedScheduleName—The associated schedule name.

### Sample Input XML

```
<cuicOperationRequest>
<operationType>HARDWARE_POLICY_APPLY</operationType>
<payload>
<![CDATA[<CIMCHardwarePolicy>
<policyName></policyName>
<servers></servers>
<chassis></chassis>
<enableSchedule>false</enableSchedule> <!-- Set this value only when enableSchedule not equals to
false -->
<associatedScheduleName></associatedScheduleName>
</CIMCHardwarePolicy>]]>
</payload>
</cuicOperationRequest>
```

## **Implementation**

Selected policy must be a valid one. The servers argument must consist of a comma-separated list of Id's. Each Id is in the format: {AccountName};{ServerIPAddress}. The chassis argument must consist of a comma-separated list of Id's. Each Id is in the format: {AccountName};{ChassisAddress}.

## See Also

Deleting Policies, on page 45

# **Deleting Policies**

# **Objective**

This task allows the user to delete one or more existing policies.

#### **Prerequisites**

None

#### **REST URL**

/cloupia/api-v2/CIMCHardwarePolicy

## **Components**

The parameters of the HARDWARE\_POLICY\_DELETE API are:

• String policyNames—The name of the policy to delete.

## Sample Input XML

```
<cuicOperationRequest>
<operationType>HARDWARE_POLICY_DELETE</operationType>
<payload>
<![CDATA[<CIMCHardwarePolicy>
<policyNames></policyNames>
</CIMCHardwarePolicy>]]>
</payload>
</cuicOperationRequest>
```

### **Implementation**

Comma separated list of policies, all of which must be valid existing policies.

### See Also

Applying Policy on Servers, on page 44

# **Reading Disk Group Policy**

## **Objective**

This task allows the user to query the details of Disk Group Policy.

## **Prerequisites**

None

## **REST URL**

/cloupia/api-v2/CIMCDiskGroupPolicyConfig/{CIMCDiskGroupPolicyConfigId}

### **Implementation**

The Id argument must be a valid policy name. If no argument is specified, all Disk Group policies created in the system will be returned.

# See Also

```
Reading FlexFlash Policy, on page 46
```

Reading IPMI Over LAN Policy, on page 47

Reading LDAP Policy, on page 47

Reading Legacy Boot Order Policy, on page 48

Reading Network Security Policy, on page 49

Reading NTP Policy, on page 50

Reading Precision Boot Order Policy, on page 52

Reading RAID Policy, on page 53

Reading Serial Over LAN Policy, on page 53

Reading SNMP Policy, on page 54

Reading SSH Policy, on page 55

Reading User Policy, on page 56

Reading VIC Adapter Policy, on page 58

Reading Virtual KVM Policy, on page 57

Reading vMedia Policy, on page 56

# **Reading FlexFlash Policy**

## **Objective**

This task allows the user to query the details of FlexFlash Policy.

## **Prerequisites**

None

#### **REST URL**

/cloupia/api-v2/CIMCFFlashPolicyConfig(CIMCFFlashPolicyConfigId)

#### **Implementation**

The Id argument must be a valid policy name. If no argument is specified, all FlexFlash policies created in the system will be returned.

### See Also

Reading Disk Group Policy, on page 45

Reading IPMI Over LAN Policy, on page 47

Reading LDAP Policy, on page 47

Reading Legacy Boot Order Policy, on page 48

Reading Network Security Policy, on page 49

Reading NTP Policy, on page 50

Reading Precision Boot Order Policy, on page 52

Reading RAID Policy, on page 53

Reading Serial Over LAN Policy, on page 53

Reading SNMP Policy, on page 54

Reading SSH Policy, on page 55

Reading User Policy, on page 56

Reading VIC Adapter Policy, on page 58

Reading Virtual KVM Policy, on page 57

Reading vMedia Policy, on page 56

# **Reading IPMI Over LAN Policy**

## **Objective**

This task allows the user to query the details of IPMI Over LAN Policy.

## **Prerequisites**

None

#### **REST URL**

/cloupia/api-v2/CIMCIpmiPolicyConfig/{CIMCIpmiPolicyConfigId}

### **Implementation**

The Id argument must be a valid policy name. If no argument is specified, all IPMI Over LAN policies created in the system will be returned.

## See Also

Reading Disk Group Policy, on page 45

Reading FlexFlash Policy, on page 46

Reading LDAP Policy, on page 47

Reading Legacy Boot Order Policy, on page 48

Reading Network Security Policy, on page 49

Reading NTP Policy, on page 50

Reading Precision Boot Order Policy, on page 52

Reading RAID Policy, on page 53

Reading Serial Over LAN Policy, on page 53

Reading SNMP Policy, on page 54

Reading SSH Policy, on page 55

Reading User Policy, on page 56

Reading VIC Adapter Policy, on page 58

Reading Virtual KVM Policy, on page 57

Reading vMedia Policy, on page 56

# **Reading LDAP Policy**

## **Objective**

This task allows the user to query the details of LDAP Policy.

## **Prerequisites**

None

## **REST URL**

/cloupia/api-v2/CIMCLdapConfig/{CIMCLdapConfigId}

## **Implementation**

The Id argument must be a valid policy name. If no argument is specified, all LDAP policies created in the system will be returned.

#### See Also

Reading Disk Group Policy, on page 45

Reading FlexFlash Policy, on page 46

Reading IPMI Over LAN Policy, on page 47

Reading Legacy Boot Order Policy, on page 48

Reading Network Security Policy, on page 49

Reading NTP Policy, on page 50

Reading Precision Boot Order Policy, on page 52

Reading RAID Policy, on page 53

Reading Serial Over LAN Policy, on page 53

Reading SNMP Policy, on page 54

Reading SSH Policy, on page 55

Reading User Policy, on page 56

Reading VIC Adapter Policy, on page 58

Reading Virtual KVM Policy, on page 57

Reading vMedia Policy, on page 56

# **Reading Legacy Boot Order Policy**

## **Objective**

This task allows the user to query the details of Legacy Boot Order Policy.

## **Prerequisites**

None

## **REST URL**

 $/{\tt cloupia/api-v2/CIMCBootOrderLegacyConfig/\{CIMCBootOrderLegacyConfigId\}}$ 

# **Implementation**

The Id argument must be a valid policy name. If no argument is specified, all Legacy Boot Order policies created in the system will be returned.

#### See Also

Reading Disk Group Policy, on page 45

Reading FlexFlash Policy, on page 46

Reading IPMI Over LAN Policy, on page 47

Reading LDAP Policy, on page 47

Reading Network Security Policy, on page 49

Reading NTP Policy, on page 50

Reading Precision Boot Order Policy, on page 52

Reading RAID Policy, on page 53

Reading Serial Over LAN Policy, on page 53

Reading SNMP Policy, on page 54

Reading SSH Policy, on page 55

Reading User Policy, on page 56

Reading VIC Adapter Policy, on page 58

Reading Virtual KVM Policy, on page 57

Reading vMedia Policy, on page 56

# **Reading Network Security Policy**

## **Objective**

This task allows the user to query the details of Network Security Policy.

## **Prerequisites**

None

## **REST URL**

/cloupia/api-v2/CIMCNetworkSecurityPolicyConfig/{CIMCNetworkSecurityPolicyConfigId}

# **Implementation**

The Id argument must be a valid policy name. If no argument is specified, all Network Security policies created in the system will be returned.

### See Also

Reading Disk Group Policy, on page 45

Reading FlexFlash Policy, on page 46

Reading IPMI Over LAN Policy, on page 47

Reading LDAP Policy, on page 47

Reading Legacy Boot Order Policy, on page 48

Reading NTP Policy, on page 50

Reading Precision Boot Order Policy, on page 52

Reading RAID Policy, on page 53

Reading Serial Over LAN Policy, on page 53

Reading SNMP Policy, on page 54

Reading SSH Policy, on page 55

Reading User Policy, on page 56

Reading VIC Adapter Policy, on page 58

Reading Virtual KVM Policy, on page 57

Reading vMedia Policy, on page 56

# **Reading NTP Policy**

## **Objective**

This task allows the user to query the details of NTP Policy.

## **Prerequisites**

None

#### **REST URL**

/cloupia/api-v2/CIMCNtpPolicyConfig/{CIMCNtpPolicyConfigId}

### **Implementation**

The Id argument must be a valid policy name. If no argument is specified, all NTP policies created in the system will be returned.

### See Also

Reading Disk Group Policy, on page 45

Reading FlexFlash Policy, on page 46

Reading IPMI Over LAN Policy, on page 47

Reading LDAP Policy, on page 47

Reading Legacy Boot Order Policy, on page 48

Reading Network Security Policy, on page 49

Reading Precision Boot Order Policy, on page 52

Reading RAID Policy, on page 53

Reading Serial Over LAN Policy, on page 53

Reading SNMP Policy, on page 54

Reading SSH Policy, on page 55

Reading User Policy, on page 56

Reading VIC Adapter Policy, on page 58

Reading Virtual KVM Policy, on page 57

Reading vMedia Policy, on page 56

# **Reading Password Expiration Policy**

# **Objective**

This task allows the user to query the details of Password Expiration Policy.

#### **Prerequisites**

None

#### **REST URL**

/cloupia/api-v2/CIMCPasswordExpirationPolicyConfig/{CIMCPasswordExpirationPolicyConfigId}

## **Implementation**

The Id argument must be a valid policy name. If no argument is specified, all Password Expiration policies created in the system will be returned.

## See Also

Reading Disk Group Policy, on page 45

Reading FlexFlash Policy, on page 46

Reading IPMI Over LAN Policy, on page 47

Reading LDAP Policy, on page 47

Reading Legacy Boot Order Policy, on page 48

Reading Network Security Policy, on page 49

Reading NTP Policy, on page 50

Reading Precision Boot Order Policy, on page 52

Reading RAID Policy, on page 53

Reading Serial Over LAN Policy, on page 53

Reading SNMP Policy, on page 54

Reading SSH Policy, on page 55

Reading VIC Adapter Policy, on page 58

Reading Virtual KVM Policy, on page 57

Reading vMedia Policy, on page 56

# **Reading Power Restore Policy**

## **Objective**

This task allows the user to query the details of the power restore policy.

## **Prerequisites**

None.

## **REST URL**

/cloupia/api-v2/CIMCPowerRestorePolicyConfig/{CIMCPowerRestorePolicyConfigId}

## **Components**

The parameters of the CIMCPowerRestorePolicyConfig API are:

- String Policy Name—The unique name of the policy.
- String Value
- String Note

## **Implementation**

The Id argument must be a valid policy name. If no argument is specified, all Power Restore policies created in the system will be returned.

# **Reading Precision Boot Order Policy**

## **Objective**

This task allows the user to query the details of Boot Order Precision Policy.

### **Prerequisites**

None

## **REST URL**

 $/cloupia/api-v2/CIMCBootOrder Precision Config/\{CIMCBootOrder Precision Config Id\} \\$ 

## **Implementation**

The Id argument must be a valid policy name. If no argument is specified, all Precision Boot Order policies created in the system will be returned.

#### See Also

Reading Disk Group Policy, on page 45

Reading FlexFlash Policy, on page 46

Reading IPMI Over LAN Policy, on page 47

Reading LDAP Policy, on page 47

Reading Legacy Boot Order Policy, on page 48

Reading Network Security Policy, on page 49

Reading NTP Policy, on page 50

Reading RAID Policy, on page 53

Reading Serial Over LAN Policy, on page 53

Reading SNMP Policy, on page 54

Reading SSH Policy, on page 55

Reading User Policy, on page 56

Reading VIC Adapter Policy, on page 58

Reading Virtual KVM Policy, on page 57

Reading vMedia Policy, on page 56

# **Reading RAID Policy**

## **Objective**

This task allows the user to query the details of RAID Policy.

#### **Prerequisites**

None

## **REST URL**

/cloupia/api-v2/CIMCRaidPolicyConfig/{CIMCRaidPolicyConfigId}

## **Implementation**

The Id argument must be a valid policy name. If no argument is specified, all RAID policies created in the system will be returned.

## See Also

Reading Disk Group Policy, on page 45

Reading FlexFlash Policy, on page 46

Reading IPMI Over LAN Policy, on page 47

Reading LDAP Policy, on page 47

Reading Legacy Boot Order Policy, on page 48

Reading Network Security Policy, on page 49

Reading NTP Policy, on page 50

Reading Precision Boot Order Policy, on page 52

Reading Serial Over LAN Policy, on page 53

Reading SNMP Policy, on page 54

Reading SSH Policy, on page 55

Reading User Policy, on page 56

Reading VIC Adapter Policy, on page 58

Reading Virtual KVM Policy, on page 57

Reading vMedia Policy, on page 56

# **Reading Serial Over LAN Policy**

# **Objective**

This task allows the user to query the details of Serial Over LAN Policy.

## **Prerequisites**

None

## **REST URL**

/cloupia/api-v2/CIMCSoLPolicyConfig/{CIMCSoLPolicyConfigId}

## **Implementation**

The Id argument must be a valid policy name. If no argument is specified, all Serial Over LAN policies created in the system will be returned.

## See Also

Reading Disk Group Policy, on page 45

Reading FlexFlash Policy, on page 46

Reading IPMI Over LAN Policy, on page 47

Reading LDAP Policy, on page 47

Reading Legacy Boot Order Policy, on page 48

Reading Network Security Policy, on page 49

Reading NTP Policy, on page 50

Reading Precision Boot Order Policy, on page 52

Reading RAID Policy, on page 53

Reading SNMP Policy, on page 54

Reading SSH Policy, on page 55

Reading User Policy, on page 56

Reading VIC Adapter Policy, on page 58

Reading Virtual KVM Policy, on page 57

Reading vMedia Policy, on page 56

# **Reading SNMP Policy**

### **Objective**

This task allows the user to query the details of SNMP Policy.

## **Prerequisites**

None

## **REST URL**

/cloupia/api-v2/CIMCSNMPPolicyConfig/{CIMCSNMPPolicyConfigId}

#### **Implementation**

The Id argument must be a valid policy name. If no argument is specified, all SNMP policies created in the system will be returned.

### See Also

Reading Disk Group Policy, on page 45

Reading FlexFlash Policy, on page 46

Reading IPMI Over LAN Policy, on page 47

Reading LDAP Policy, on page 47

```
Reading Legacy Boot Order Policy, on page 48
```

Reading Network Security Policy, on page 49

Reading NTP Policy, on page 50

Reading Precision Boot Order Policy, on page 52

Reading RAID Policy, on page 53

Reading Serial Over LAN Policy, on page 53

Reading SSH Policy, on page 55

Reading User Policy, on page 56

Reading VIC Adapter Policy, on page 58

Reading Virtual KVM Policy, on page 57

Reading vMedia Policy, on page 56

# **Reading SSH Policy**

# **Objective**

This task allows the user to query the details of SSH Policy.

## **Prerequisites**

None

## **REST URL**

/cloupia/api-v2/CIMCSshPolicyConfig/{CIMCSshPolicyConfigId}

#### **Implementation**

The Id argument must be a valid policy name. If no argument is specified, all SSH policies created in the system will be returned.

# See Also

Reading Disk Group Policy, on page 45

Reading FlexFlash Policy, on page 46

Reading IPMI Over LAN Policy, on page 47

Reading LDAP Policy, on page 47

Reading Legacy Boot Order Policy, on page 48

Reading Network Security Policy, on page 49

Reading NTP Policy, on page 50

Reading Precision Boot Order Policy, on page 52

Reading RAID Policy, on page 53

Reading Serial Over LAN Policy, on page 53

Reading SNMP Policy, on page 54

Reading User Policy, on page 56

Reading VIC Adapter Policy, on page 58

Reading Virtual KVM Policy, on page 57

Reading vMedia Policy, on page 56

# **Reading User Policy**

## **Objective**

This task allows the user to query the details of User Policy.

## **Prerequisites**

None

## **REST URL**

/cloupia/api-v2/CIMCUserPolicyConfig/{CIMCUsersConfigTableId}

### **Implementation**

The Id argument must be a valid policy name. If no argument is specified, all User policies created in the system will be returned.

#### See Also

Reading Disk Group Policy, on page 45

Reading FlexFlash Policy, on page 46

Reading IPMI Over LAN Policy, on page 47

Reading LDAP Policy, on page 47

Reading Legacy Boot Order Policy, on page 48

Reading Network Security Policy, on page 49

Reading NTP Policy, on page 50

Reading Precision Boot Order Policy, on page 52

Reading RAID Policy, on page 53

Reading Serial Over LAN Policy, on page 53

Reading SNMP Policy, on page 54

Reading SSH Policy, on page 55

Reading VIC Adapter Policy, on page 58

Reading Virtual KVM Policy, on page 57

Reading vMedia Policy, on page 56

# Reading vMedia Policy

## **Objective**

This task allows the user to query the details of vMedia Policy.

## **Prerequisites**

None

## **REST URL**

/cloupia/api-v2/CIMCVMediaPolicyConfig/{CIMCVMediaPolicyConfigId}

### **Implementation**

The Id argument must be a valid policy name. If no argument is specified, all vMedia policies created in the system will be returned.

#### See Also

Reading Disk Group Policy, on page 45

Reading FlexFlash Policy, on page 46

Reading IPMI Over LAN Policy, on page 47

Reading LDAP Policy, on page 47

Reading Legacy Boot Order Policy, on page 48

Reading Network Security Policy, on page 49

Reading NTP Policy, on page 50

Reading Precision Boot Order Policy, on page 52

Reading RAID Policy, on page 53

Reading Serial Over LAN Policy, on page 53

Reading SNMP Policy, on page 54

Reading SSH Policy, on page 55

Reading User Policy, on page 56

Reading VIC Adapter Policy, on page 58

Reading Virtual KVM Policy, on page 57

# **Reading Virtual KVM Policy**

## **Objective**

This task allows the user to query the details of vKVM Policy.

## **Prerequisites**

None

## **REST URL**

/cloupia/api-v2/CIMCvKVMPolicyConfig/{CIMCvKVMPolicyConfigId}

## **Implementation**

The Id argument must be a valid policy name. If no argument is specified, all vKVM policies created in the system will be returned.

#### See Also

Reading Disk Group Policy, on page 45

Reading FlexFlash Policy, on page 46

Reading IPMI Over LAN Policy, on page 47

Reading LDAP Policy, on page 47

Reading Legacy Boot Order Policy, on page 48

Reading Network Security Policy, on page 49

Reading NTP Policy, on page 50

Reading Precision Boot Order Policy, on page 52

Reading RAID Policy, on page 53

Reading Serial Over LAN Policy, on page 53

Reading SNMP Policy, on page 54

Reading SSH Policy, on page 55

Reading User Policy, on page 56

Reading VIC Adapter Policy, on page 58

Reading vMedia Policy, on page 56

# **Reading VIC Adapter Policy**

## **Objective**

This task allows the user to query the details of VIC Policy.

## **Prerequisites**

None

## **REST URL**

/cloupia/api-v2/CIMCVicPolicy/{CIMCVicPolicyId}

### **Implementation**

The Id argument must be a valid policy name. If no argument is specified, all VIC policies created in the system will be returned.

### See Also

Reading Disk Group Policy, on page 45

Reading FlexFlash Policy, on page 46

Reading IPMI Over LAN Policy, on page 47

Reading LDAP Policy, on page 47

Reading Legacy Boot Order Policy, on page 48

Reading Network Security Policy, on page 49

Reading NTP Policy, on page 50

```
Reading Precision Boot Order Policy, on page 52
```

Reading RAID Policy, on page 53

Reading Serial Over LAN Policy, on page 53

Reading SNMP Policy, on page 54

Reading SSH Policy, on page 55

Reading User Policy, on page 56

Reading Virtual KVM Policy, on page 57

Reading vMedia Policy, on page 56

# **Creating Hardware Profile**

## **Objective**

This task allows the user to create a hardware profile.

## **Prerequisites**

None

#### **REST URL**

/cloupia/api-v2/CIMCHardwareProfile

## Components

The parameters of the HARDWARE PROFILE CREATE API are:

- String profileName—The name of the profile.
- String policyIds—(Optional) The hardware policies created on the system.
- boolean modular—(Optional) Cisco UCS C3260 dense storage rack server.
- String nonmodularPolicies—If server is not a Cisco UCS C3260 dense storage rack server.
- String modular Policies—If server policy is for a Cisco UCS C3260 dense storage rack server.
- String targetPlatforms—The target platform of a server.

## Sample Input XML

```
</CIMCHardwareProfile>

]]>
</payload>
</cuicOperationRequest>
```

#### **Implementation**

The hardware profile name must be unique, containing comma separated list of valid policies. Enable 'Cisco UCS C3260' for dense storage rack server with dual server nodes. The policies must already exist in the appliance. The list of policies are specific to the selected server platform. The target platforms must be comma separated list of servers/chassis in the same sequence in which policies are specified.

#### See Also

```
Reading Hardware Profile, on page 60
Updating Hardware Profile, on page 60
Deleting Hardware Profile, on page 63
Applying Hardware Profile, on page 64
```

# **Reading Hardware Profile**

## **Objective**

This task allows the user to query the details of Hardware Profiles.

## **Prerequisites**

None

#### **REST URL**

```
/cloupia/api-v2/CIMCHardwareProfile/{CIMCHardwareProfileId}
```

#### **Implementation**

The Id argument must be a valid profile name. If no argument is specified, all profiles created in the system will be returned.

### See Also

```
Creating Hardware Profile, on page 59
Updating Hardware Profile, on page 60
Deleting Hardware Profile, on page 63
Applying Hardware Profile, on page 64
```

# **Updating Hardware Profile**

## **Objective**

This task allows the user to update existing hardware profile.

## **Prerequisites**

None

#### **REST URL**

/cloupia/api-v2/CIMCHardwareProfile

## Components

The parameters of the HARDWARE\_PROFILE\_UPDATE API are:

- String profileNames—The name of the profile.
- String policyIds—(Optional) The hardware policies created on the system.
- boolean modular—(Optional) Cisco UCS C3260 dense storage rack server.
- String nonmodularPolicies—If server is not a Cisco UCS C3260 dense storage rack server.
- String modular Policies—If server policy is for a Cisco UCS C3260 dense storage rack server.
- String targetPlatforms—The target platform of a server.

## Sample Input XML

```
<cuicOperationRequest>
<operationType>HARDWARE PROFILE UPDATE
<payload>
<! [CDATA [
<CIMCHardwareProfile>
fileName>
<modular>false</modular>
  <!-- Set this value only when modular not equals to true -->
<nonmodularPolicies></nonmodularPolicies>
  <!-- Set this value only when modular not equals to false -->
<modularPolicies></modularPolicies>
  <!-- Set this value only when modular not equals to false -->
<targetPlatforms></targetPlatforms>
</CIMCHardwareProfile>
]]>
</payload>
</cuicOperationRequest>
```

#### **Implementation**

The hardware profile name must be an existing one, containing comma separated list of valid policies. Enable 'Cisco UCS C3260' for dense storage rack server with dual server nodes. The list of policies specified here will completely override any previous list of associated policies that was specified when this profile was created. The target platforms must be comma separated list of servers/chassis in the same sequence in which policies are specified.

#### See Also

```
Creating Hardware Profile, on page 59
Reading Hardware Profile, on page 60
Deleting Hardware Profile, on page 63
Applying Hardware Profile, on page 64
```

## **Deriving a Hardware Profile**

## **Objective**

This task allows the user to derive a hardware profile.

## **Prerequisites**

None.

#### **REST URL**

/cloupia/api-v2/CIMCDeriveHardwareProfile

## **Components**

The parameters of the CIMCDeriveHardwareProfile API are:

- String Profile Name—The unique name of the profile.
- String Policy ID—The IDs of the profile.
- Boolean Modular—For Cisco UCS S3260.
- Boolean Manual—The server details entered manually.
- String Choose Server—The server list.
- String Server IP—The IP addresses of the server.
- String Chassis—The chassis details. Applicable only when modular option is enabled.
- Boolean Credential Policy—The option to use a credential policy.
- String Credential Policy—The credential policy to be used.
- String User Name—The user name.
- String Password—The password.
- String Protocol—The protocol to be used.
- Port—The port to be used.
- String Policy—The policy types.

```
<cuicOperationRequest>
<operationType>HARDWARE PROFILE DERIVE</operationType>
<payload>
<! [CDATA [
<CIMCDeriveHardwareProfile>
fileName>sample
<modular>true</modular>
<manual>false</manual>
<!-- Set this value only when manual not equals to true -->
<chooseServer></chooseServer>
<!-- Set this value only when manual not equals to false -->
<server></server>
<!-- Set this value only when manual not equals to true -->
<chooseChassis></chooseChassis>
<!-- Set this value only when manual not equals to false -->
<credentialPolicy>false</credentialPolicy>
```

```
<!-- Set this value only when manual not equals to false -->
<policy></policy>
<!-- Set this value only when manual not equals to false -->
<username></!-- Set this value only when manual not equals to false -->
<password></password>
<!-- Set this value only when manual not equals to false -->
```

The hardware profile name must be unique, containing comma separated list of valid profiles. Enable Modular for modular, dense storage rack server with dual server nodes. Enter Server Details Manually - enable to manually input the server details. Choose Server - Choose the server from which the configurations are to be retrieved. Choose Chassis - Choose the chassis from which the configurations are to be retrieved. Choose Policies - Choose the policies to be created from the server.

## **Deleting Hardware Profile**

## **Objective**

This task allows the user to delete hardware profiles.

## **Prerequisites**

None

#### **REST URL**

/cloupia/api-v2/CIMCHardwareProfile

## **Components**

The parameters of the HARDWARE\_PROFILE\_DELETE API are:

• String profileNames—The name of the profile.

## Sample Input XML

```
<cuicOperationRequest>
<operationType>HARDWARE_PROFILE_DELETE</operationType>
<payload>
<![CDATA[<CIMCHardwareProfile>
<prefileNames></prefileNames></cimcHardwareProfile>]]>
</payload>
</cuicOperationRequest>
```

## **Implementation**

The hardware profiles name(s) must be existing ones.

## See Also

Creating Hardware Profile, on page 59

Reading Hardware Profile, on page 60

Updating Hardware Profile, on page 60 Applying Hardware Profile, on page 64

## **Applying Hardware Profile**

## **Objective**

This task allows the user to apply hardware profile.

#### **Prerequisites**

None

#### **REST URL**

/cloupia/api-v2/CIMCHardwareProfile

## **Components**

The parameters of the HARDWARE PROFILE APPLY API are:

- String profileNames—The name of the profile to apply.
- String servers—The servers to which you want to apply the profile.
- String Chassis—The chassis groups to which you want to apply the profile.
- boolean enableSchedule—Enable a schedule.
- String associatedScheduleName—The associated schedule name.

## Sample Input XML

## **Implementation**

The servers argument must consist of a comma-separated list of Id's. Each Id is in the format: {AccountName}; {ServerIPAddress}. The ServerIPAddress must be a non CISCO C3260 UCS server. The chassis argument must consist of a comma-separated list of Id's. Each Id is in the format: {AccountName}; {ChassisAddress}.

#### See Also

Creating Hardware Profile, on page 59

Reading Hardware Profile, on page 60

Updating Hardware Profile, on page 60

Deleting Hardware Profile, on page 63

## **Reading Hardware Policy Apply Status**

## **Objective**

This task allows the user to query the apply status details of hardware policies.

## **Prerequisites**

None.

#### **REST URL**

/cloupia/api-v2/CIMCPolicyApplyStatusByPolicyName/{CIMCPolicyApplyStatusByPolicyNameId}

## **Components**

The parameters of the CIMCPolicyApplyStatusByPolicyName API are:

- String Policy Name—The unique name of the profile.
- String Policy Type—The type of policy.
- String Server Address—The server address.
- String Host Name—The host name of the server.
- String Account Name—The name of the account.
- String Last Message—The last message on the server.
- Boolean Is Successful—The indication if the apply status is successful or not.
- String Last Policy Update—The indication of the last policy update on the servers.

#### **Implementation**

The ID argument must be a valid policy name. If no argument is specified, apply status of all policies created in the system will be returned.

# **Reading Hardware Profile Apply Status**

## **Objective**

This task allows the user to query the apply status details of Hardware Profiles.

#### **Prerequisites**

None.

## **REST URL**

 $/{\tt cloupia/api-v2/CIMCProfileApplyStatusByProfileName/\{CIMCProfileApplyStatusByProfileNameId\}} \\$ 

## **Components**

The parameters of the CIMCProfileApplyStatusByProfileName API are:

- String Policy Name—The unique name of the profile.
- String Policy Type—The type of policy.
- String Server Address—The server address.
- String Host Name—The host name of the server.
- String Account Name—The name of the account.
- String Last Message—The last message on the server.
- Boolean Is Successful—The indication if the apply status is successful or not.
- String Last Policy Update—The indication of the last policy update on the servers.

## **Implementation**

The ID argument must be a valid policy name. If no argument is specified, apply status of all policies created in the system will be returned.

## **Viewing Hardware Profiles Associated with a Server**

## **Objective**

This task allows the user to query the list of hardware profiles that are associated with a specific server.

## **Prerequisites**

None.

### **REST URL**

/cloupia/api-v2/AssociatedHardwareProfilesByServer

#### **Components**

The parameters of the AssociatedHardwareProfilesByServer API are:

• String Account Name—The name of the account.

## Sample Input XML

#### **Implementation**

The ID argument must be a valid rack server account name.

## **Viewing Servers Associated with a Hardware Profile**

## **Objective**

This task allows the user to query the list of servers that are associated with a specific hardware profile.

#### **Prerequisites**

None.

#### **REST URL**

/cloupia/api-v2/AssociatedServersByPolicyName

## Components

The parameters of the AssociatedServersByPolicyName API are:

- Boolean Modular—Cisco UCS S3260 server
- String Non-modular Hardware Policy—The name of the hardware policy that is for non-modular servers.
- String Modular Hardware Policy—The name of the hardware policy that is for a modular server.

## Sample Input XML

#### **Implementation**

Specifying a hardware policy is mandatory.

# **Managing Server Tasks**

## **Overview**

The examples in this category consist of various server management tasks, such as discovery of servers through IP addresses, importing of discovered servers, power actions on servers and various methods to query server data, inventory data, and fault data.

## **Creating a Rack Group**

## **Objective**

Create a rack group to group servers logically in Cisco IMC Supervisor.

## **Prerequisites**

None

## **REST URL**

```
/cloupia/api-v2/CIMCRackGroup
```

## **Components**

The parameters of the RACK\_GROUP\_CREATE API are:

- String groupName—The name of the group or the customer organization.
- String groupDescription—Optional. The description of the group or the customer organization, if required.

## Sample Input XML

## **Implementation**

Group Name is mandatory and must be unique.

#### See Also

```
Reading All Rack Groups, on page 68
Updating a Rack Group, on page 69
Deleting a Rack Group, on page 70
```

# **Reading All Rack Groups**

## **Objective**

Get rack group details.

## **Prerequisites**

None

#### REST URL

/cloupia/api-v2/CIMCRackGroup/{CIMCRackGroupId}

## Components

None

#### Sample Input XML

<cuicOperationResponse><cuicOperationStatus>0</cuicOperationStatus>
<response><CIMCRackGroup><actionId>0</actionId><configEntryId>0</configEntryId>
<defaultGroup>true</defaultGroup><description>Default provided rack group</description>
<groupName>Default Group</groupName></CIMCRackGroup><CIMCRackGroup><actionId>0</actionId>
<configEntryId>0</configEntryId><defaultGroup>false</defaultGroup><description>
<groupName>colusa</groupName></CIMCRackGroup><CIMCRackGroup><actionId>0</actionId>
<configEntryId>0</configEntryId><defaultGroup>false</defaultGroup><description>
<groupName>eseries</groupName></CIMCRackGroup><CIMCRackGroup><defaultGroup><description>
<groupName>eseries</groupName></cIMCRackGroup><CIMCRackGroup><actionId>0</actionId>
<configEntryId>0</configEntryId>defaultGroup>false</defaultGroup>
<description>Test Rack Group 1</description>
<groupName>TestGroup</groupName></CIMCRackGroup></response>
</cuicOperationResponse>

## **Implementation**

The Id argument must be a valid Rack Group name. If no argument is specified, all Rack Groups configured in the system will be returned.

#### See Also

Creating a Rack Group, on page 68 Updating a Rack Group, on page 69 Deleting a Rack Group, on page 70

## **Updating a Rack Group**

## **Objective**

Update an existing Rack Group.

### **Prerequisites**

None

## **REST URL**

/cloupia/api-v2/CIMCRackGroup

## Components

The parameters of the RACK\_GROUP\_UPDATE API are:

- String groupName—The name of the group or the customer organization.
- String groupDescription—Optional. The description of the group or the customer organization, if required.

```
<cuicOperationRequest>
<operationType>RACK_GROUP_UPDATE</operationType>
<payload>
<![CDATA[</pre>
```

```
<CIMCRackGroup>
<groupName></groupName>
<description></description>
</CIMCRackGroup>

]]>
</payload>
</cuicOperationRequest>
```

Group name is mandatory and must be unique.

#### See Also

Creating a Rack Group, on page 68

Reading All Rack Groups, on page 68

Deleting a Rack Group, on page 70

# **Deleting a Rack Group**

## **Objective**

Delete one or more existing rack groups.

## **Prerequisites**

None

#### REST URL

/cloupia/api-v2/CIMCRackGroup

### **Components**

The parameters of the RACK GROUP DELETE API are:

- String groupName—The name of the group or the customer organization.
- String groupDescription—Optional. The description of the group or the customer organization, if required.

Comma separated list of group names, all of which must be of valid existing rack groups.

#### See Also

Creating a Rack Group, on page 68 Reading All Rack Groups, on page 68 Updating a Rack Group, on page 69

## **Creating a Rack Account**

## **Objective**

This task allows user to create a rack account.

## **Prerequisites**

None

## **REST URL**

/cloupia/api-v2/CIMCInfraAccount

## **Components**

The parameters of the RACK ACCOUNT CREATE API are:

- String accountName—The account name.
- String server—Optional. The server name.
- String description—Optional. The description of the account.
- Boolean credentialPolicy—Optional. Create a credential policy.
- String policy—The policy name.
- String username—The server login name.
- String password—The server login password.
- String protocol—Optional. Port for the configuration.
- String port—The port number.
- Boolean acceptCertificate—Optional. The option to accept certificate.
- String rackGroup—The name of the rack group.
- String contact—Optional. The contact number.
- String location—Optional. The location address.

```
<cuicOperationRequest>
<operationType>RACK_ACCOUNT_CREATE</operationType>
<payload>
<![CDATA[<CIMCInfraAccount>
<accountName></accountName>
<server></server>
```

Account name is mandatory and must be unique. ServerIP is mandatory. Username/Password are mandatory.

#### See Also

Updating a Rack Account, on page 72 Deleting a Rack Account, on page 73

## **Updating a Rack Account**

#### **Objective**

This task allows the user to update an existing rack account.

## **Prerequisites**

None

#### **REST URL**

/cloupia/api-v2/CIMCInfraAccount

#### Components

The parameters of the RACK\_ACCOUNT\_UPDATE API are:

- String accountName—The account name.
- String server—Optional. The server name.
- String description—Optional. The description of the account.
- Boolean credentialPolicy—Optional. Create a credential policy.
- String policy—The policy name.
- String username—The server login name.
- String password—The server login password.
- String protocol—Optional. Port for the configuration.

- String port—The port number.
- Boolean acceptCertificate—Optional. The option to accept certificate.
- String rackGroup—The name of the rack group.
- String contact—Optional. The contact number.
- String location—Optional. The location address.

#### Sample Input XML

```
<cuicOperationRequest><operationType>RACK ACCOUNT UPDATEoperationType>
<![CDATA[<CIMCInfraAccount><accountName></accountName><server></server>
<description></description>
<credentialPolicy>false</credentialPolicy>
<!-- Set this value only when credentialPolicy not equals to false -->
<policy></policy> <!-- Set this value only when credentialPolicy not equals to true</pre>
<username></username>
                       <!-- Set this value only when credentialPolicy not equals to
true -->
<password></password>
                       <!-- Set this value only when credentialPolicy not equals to
col>https<!-- Set this value only when credentialPolicy not equals</pre>
<port>443</port><rackGroup>apitest-ren</rackGroup><contact></contact><location></location>
</CIMCInfraAccount>]]>
</payload>
</cuicOperationRequest>
```

#### **Implementation**

ServerIP cannot be changed.

#### See Also

Creating a Rack Account, on page 71 Deleting a Rack Account, on page 73

## **Deleting a Rack Account**

## **Objective**

This task allows user to delete one or more existing rack accounts.

## **Prerequisites**

None

## **REST URL**

/cloupia/api-v2/CIMCInfraAccount

#### **Components**

The parameters of the RACK ACCOUNT DELETE API are:

• String devices—The account to delete.

## Sample Input XML

<cuicOperationRequest><operationType>RACK\_ACCOUNT\_DELETE</operationType>
<payload>

```
<![CDATA[<CIMCInfraAccount>
<devices></devices></CIMCInfraAccount>]]>
</payload>
</cuicOperationRequest>
```

Comma separated list of account names, all of which must be valid existing rack accounts.

## See Also

```
Creating a Rack Account, on page 71
Updating a Rack Account, on page 72
```

## **Running Server Inventory**

## Objective

This task allows user to run inventory on one or more servers.

## **Prerequisites**

None

#### **REST URL**

```
/cloupia/api-v2/RunInventory
```

## **Components**

The parameters of the RUN\_INVENTORY API are:

- String inventoryLevel—Optional. The inventory on rack account or rack group.
- String serverGroups—The rack groups.
- String servers—Optional. The rack server.

#### Sample Input XML

### **Implementation**

Comma separated list of account names, all of which must be valid existing rack accounts or comma separated list of rack groups, all of which must be valid existing rack groups.

## **Testing Server Connection**

## **Objective**

This task allows user to test connection to one or more servers.

## **Prerequisites**

None

## **REST URL**

/cloupia/api-v2/TestConnection

#### **Components**

The parameters of the TEST\_CONNECTION API are:

• String devices—The rack account to test connection.

## Sample Input XML

```
<cuicOperationRequest><operationType>TEST_CONNECTION</operationType>
<payload>
<![CDATA[<TestConnection><devices></devices></TestConnection>]]>
</payload>
</cuicOperationRequest>
```

## **Implementation**

Account name is mandatory.

# **Assigning Rack Groups to Servers**

## **Objective**

This task allows user to assign rack group to one or more servers.

## **Prerequisites**

None

## **REST URL**

/cloupia/api-v2/AssignRackGroup

## **Components**

The parameters of the ASSIGN\_RACK\_GROUP API are:

- String servers—The rack account to assign to a rack group.
- String serverGroup —The rack server group.

## Sample Input XML

```
<cuicOperationRequest>
<operationType>ASSIGN_RACK_GROUP</operationType>
<payload><![CDATA[<AssignRackGroup><servers></servergroup></AssignRackGroup>]]>
</payload>
</cuicOperationRequest>
```

## **Implementation**

Comma separated list of account names, all of which must be valid existing rack accounts. Rack group is mandatory.

## **Running Server Diagnostics**

## **Objective**

This task allows user to run diagnostics on one or more servers.

#### **Prerequisites**

SCU image location and SCP User password are configured.

#### **REST URL**

```
/cloupia/api-v2/RunServerDiagnostics
```

## Components

The parameters of the RUN\_SERVER\_DIAGNOSTICS API are:

- String selectProfile—The server profile.
- String diagLevel—The server or rack group to run diagnostics.
- String serverGroups—The rack server group.
- String servers—The rack server.

## Sample Input XML

#### **Implementation**

The servers argument must consist of a comma-separated list of IDs. Each ID format is: {AccountName}; {ServerIPAddress}. The **serverGroups** argument must consist of comma separated list of rack groups, all of which must be valid existing rack groups.

#### See Also

```
Running Server Diagnostics, on page 76

Deleting Server Diagnostics Report, on page 77
```

## **Reading Server Diagnostics Status by Server IP**

## **Objective**

This task allows the user to query the status of diagnostics being run on a server based on Server IP.

## **Prerequisites**

None

## **REST URL**

 $/cloupia/api-v2/CIMCDiagnosticsStatusByServerIP/\{CIMCDiagnosticsStatusByServerIPId\}/cloupia/api-v2/CIMCDiagnosticsStatusByServerIPId\}/cloupia/api-v2/CIMCDiagnosticsStatusByServerIPId/(CIMCDiagnosticsStatusByServerIPId)/cloupia/api-v2/CIMCDiagnosticsStatusByServerIPId/(CIMCDiagnosticsStatusByServerIPId)/cloupia/api-v2/CIMCDiagnosticsStatusByServerIPId/(CIMCDiagnosticsStatusByServerIPId)/cloupia/api-v2/CIMCDiagnosticsStatusByServerIPId/(CIMCDiagnosticsStatusByServerIPId)/cloupia/api-v2/CIMCDiagnosticsStatusByServerIPId/(CIMCDiagnosticsStatusByServerIPId)/cloupia/api-v2/CIMCDiagnosticsStatusByServerIPId/(CIMCDiagnosticsStatusByServerIPId)/cloupia/api-v2/CIMCDiagnosticsStatusByServerIPId/(CIMCDiagnosticsStatusByServerIPId)/cloupia/api-v2/CIMCDiagnosticsStatusByServerIPId/(CIMCDiagnosticsStatusByServerIPId/(CIMCDiagnosticsStatusByServerIPId/(CIMCDiagnosticsStatusByServerIPId/(CIMCDiagnosticsStatusByServerIPId/(CIMCDiagnosticsStatusByServerIPId/(CIMCDiagnosticsStatusByServerIPId/(CIMCDiagnosticsStatusByServerIPId/(CIMCDiagnosticsStatusByServerIPId/(CIMCDiagnosticsStatusByServerIPId/(CIMCDiagnosticsByServerIPId/(CIMCDiagnosticsByServe$ 

#### **Implementation**

The **CIMCDiagnosticsStatusByServerIPId** argument must be a valid IP address. If no argument is specified, an empty set of results will be returned. The dots in the IP address must be substituted with an underscore.

#### See Also

Running Server Diagnostics, on page 76

Deleting Server Diagnostics Report, on page 77

## **Deleting Server Diagnostics Report**

#### **Objective**

This task allows the user to delete diagnostics report of one or more servers based on Server IP.

## **Prerequisites**

None

#### **REST URL**

/cloupia/api-v2/DeleteServerDiagnosticsReport

## **Components**

The parameters of the DELETE\_DIAGNOSTICS\_REPORT API are:

• String serverIPs—The diagnostics report to delete.

## Sample Input XML

```
<cuicOperationRequest>
<operationType>DELETE_DIAGNOSTICS_REPORT</operationType>
<payload>
<![CDATA[<CIMCDeleteDiagnosticsReportConfig>
<serverIPs></cIMCDeleteDiagnosticsReportConfig>]]>
</payload>
</cuicOperationRequest>
```

## **Implementation**

The serverIP argument must be a valid IP address.

#### See Also

Reading Server Diagnostics Status by Server IP, on page 76

Running Server Diagnostics, on page 76

## **Adding Compute Tags**

## **Objective**

This task allows the user to add compute tag(s) to a rack server or chassis.

## **Prerequisites**

None

## **REST URL**

```
/cloupia/api-v2/ComputeTags
```

## **Components**

The parameters of the COMPUTE\_TAGS\_DELETE API are:

- String (optional) physicalComputeType—The compute type.
- String rackServer—The rack server.
- String chassis—The chassis.
- String tags—The tag name.

## Sample Input XML

#### **Implementation**

Rack Server or Chassis is mandatory. Tag Names are mandatory. Tag names are key value pairs separated with ';'. Example:- <TagName1>:<TagName1>:<TagName2>:<TagValue2>

## See Also

Deleting Compute Tags, on page 78

## **Deleting Compute Tags**

#### **Objective**

This task allows the user to delete compute tag(s) from a rack server or chassis.

## **Prerequisites**

None

## **REST URL**

/cloupia/api-v2/ComputeTags

## Components

The parameters of the COMPUTE\_TAGS\_DELETE API are:

- String (optional) physicalComputeType—The compute type.
- String rackServer—The rack server.
- String chassis—The chassis.
- String tags—The tag name.

## Sample Input XML

## **Implementation**

Comma separated list of tag names, all of which must be valid existing server tags.

#### See Also

Adding Compute Tags, on page 78

# **Creating a Technical Support Log**

## **Objective**

This task allows the user to create tech support for a rack servers.

## **Prerequisites**

None

## **REST URL**

/cloupia/api-v2/CreateTechSupport

## **Components**

The parameters of the CREATE\_TECH\_SUPPORT API are:

- String rackServers—The rack servers.
- String destination—List of the Destination Types and the Options.
- String option—The option to select network transfer type.
- String server—The IP address or account name of the server on which the support data file should be stored.
- String pathFileName—The path and filename that must be used when exporting the file to the remote server.
- String username—The username the system should use to log in to the remote server.
- String password—The password for the remote server username.

## Sample Input XML

```
<cuicOperationRequest>
<operationType>CREATE_TECH_SUPPORT</operationType>
<payload>
<! [CDATA [
<CreateTechSupport>
<rackServers></rackServers>
<destination>REMOTE</destination>
<!-- Set this value only when destination not equals to LOCAL -->
<option>SCP</option>
<!-- Set this value only when destination not equals to LOCAL -->
<server></server>
<!-- Set this value only when destination not equals to LOCAL -->
<pathFileName></pathFileName>
<!-- Set this value only when option not equals to TFTP -->
<username></username>
<!-- Set this value only when option not equals to TFTP -->
<password></password>
</CreateTechSupport>]]>
</payload>
</cuicOperationRequest>
```

#### **Implementation**

Rack servers are mandatory. Destination type is mandatory. If destination type is 'LOCAL' then no other fields are required. If destination type is 'REMOTE' then the fields 'ServerIP/Host name' and 'Path and File name' needs to be entered. The fields 'username' and 'password' are not required if 'Network Type' is 'TFTP'.

#### See Also

Clearing Technical Support Logs, on page 80 Reading Technical Support Logs by Server IP, on page 81

## **Clearing Technical Support Logs**

## **Objective**

This task allows the user to clear entry for one or more existing technical support logs.

## **Prerequisites**

None

## **REST URL**

/cloupia/api-v2/ClearTechSupport

## **Components**

The parameters of the CLEAR\_TECH\_SUPPORT API are:

• String techsupportFileName—The name of the technical support log file.

## Sample Input XML

## **Implementation**

Comma separated list of technical support names, all of which must be valid existing tech support log names.

#### See Also

Creating a Technical Support Log, on page 79
Reading Technical Support Logs by Server IP, on page 81

## **Reading Technical Support Logs by Server IP**

## **Objective**

This task allows the user to query the technical support log details based on the IP address of a rack server. The **CIMCTechLogSupportStatusByServerIPId** argument must be a valid IP address of a server being managed by Cisco IMC Supervisor.

## **Prerequisites**

None

## **REST URL**

/cloupia/api-v2/CIMCTechLogSupportStatusByServerIP/{CIMCTechLogSupportStatusByServerIPId}

## **Implementation**

The **CIMCTechLogSupportStatusByServerIPId** argument must be a valid IP address of a server being managed by Cisco IMC Supervisor. The dots in the IP address must be substituted with an underscore.

#### See Also

Creating a Technical Support Log, on page 79

Clearing Technical Support Logs, on page 80

## **Creating a Discovery Profile**

## **Objective**

Create a discovery profile to use for discovering servers based on IP address and importing them.

#### **Prerequisites**

None

#### **REST URL**

/cloupia/api-v2/CIMCDeviceDiscoveryConfig

## **Components**

The parameters of the DISCOVERY\_PROFILE\_CREATE API are:

- String profileName—The name of the profile.
- boolean isRange—Optional. The range
- String option—The option.
- String ipList—List of IP addresses.
- String startRange—Valid beginning IP address.
- String endRange—Valid last IP address.
- String networkAddress—The network IP address.
- String subnetMask—The range of subnet mask.
- String csvFile—Search by csv file.
- boolean credentialPolicy—Optional. Create a credential policy.
- String policy—Optional. The policy name.
- String username—The server login name.
- String password—The server login password.
- String protocol—Optional. HTTP or HTTPS protocol.
- int port—The port number.
- String description—Description of the account.
- String contact—The contact number.
- String location—The location address.
- String rackGroup—The name of the rack group.

```
<option>IP</option>
  <!-- Set this value only when option equals to IPLIST -->
<ipList></ipList>
  <!-- Set this value only when option equals to IP -->
<startRange></startRange>
  <!-- Set this value only when option equals to IP -->
<endRange></endRange>
  <!-- Set this value only when option equals to SUBNET -->
<networkAddress></networkAddress>
  <!-- Set this value only when option equals to SUBNET -->
<subnetMask></subnetMask>
  <!-- Set this value only when option equals to CSV -->
<csvFile></csvFile>
<credentialPolicy>false/credentialPolicy>
  <!-- Set this value only when credentialPolicy not equals to false -->
<policy></policy>
  <!-- Set this value only when credentialPolicy not equals to true -->
<username></username>
  <!-- Set this value only when credentialPolicy not equals to true -->
<password></password>
   <!-- Set this value only when credentialPolicy not equals to true -->
otocol>https
  <!-- Set this value only when credentialPolicy not equals to true -->
<port>443</port>
<!-- Set this value only when option not equals to CSV -->
<description></description>
  <!-- Set this value only when option not equals to CSV -->
<contact></contact>
  <!-- Set this value only when option not equals to CSV -->
<location></location>
  <!-- Set this value only when option not equals to CSV -->
<rackGroup>Default Group</rackGroup>
</CIMCDeviceDiscoveryConfig>
11>
</payload>
</cuicOperationRequest>
```

Profile Name is mandatory, must be unique. IP Address Search Criteria is mandatory, but CSV File option is not supported via API.

#### See Also

Updating a Discovery Profile, on page 84

Deleting a Discovery Profile, on page 86

## **Reading a Discovery Profile**

## **Objective**

Get discovery profiles details.

#### **Prerequisites**

None

## **REST URL**

/cloupia/api-v2/CIMCDeviceDiscoveryConfig/{CIMCDeviceDiscoveryConfigId}

## **Implementation**

The Id argument must be a valid profile name. If no argument is specified, all discovery profiles configured in the system will be returned.

#### See Also

Creating a Discovery Profile, on page 82

Updating a Discovery Profile, on page 84

Deleting a Discovery Profile, on page 86

## **Updating a Discovery Profile**

#### **Objective**

Update an existing discovery profile.

## **Prerequisites**

None

#### **REST URL**

/cloupia/api-v2/CIMCDeviceDiscoveryConfig

#### **Components**

The parameters of the DISCOVERY PROFILE UPDATE API are:

- String profileName—The unique name of the profile.
- String option—The option.
- String ipList—List of IP addresses.
- String startRange—Valid beginning IP address.
- String endRange—Valid last IP address.
- String networkAddress—The network IP address.
- String subnetMask—The range of subnet mask.
- String csvFile—Search by csv file.

- boolean credentialPolicy—Optional. Create a credential policy.
- boolean policy—Optional. The policy name.
- String username—The server login name.
- String password—The server login password.
- String protocol—Optional. HTTP or HTTPS protocol.
- int port—The port number.
- String description—Description of the account.
- String contact—The contact number.
- String location—The location address.
- String rackGroup—The name of the rack group.

```
<cuicOperationRequest>
<operationType>DISCOVERY PROFILE UPDATE
<payload>
<! [CDATA [
<CIMCDeviceDiscoveryConfig>
fileName>
<option>IP</option>
   <!-- Set this value only when option equals to IPLIST -->
<ipList></ipList>
  <!-- Set this value only when option equals to IP \longrightarrow
<startRange></startRange>
   <!-- Set this value only when option equals to IP -->
<endRange></endRange>
  <!-- Set this value only when option equals to SUBNET -->
<networkAddress></networkAddress>
  <!-- Set this value only when option equals to SUBNET -->
<subnetMask></subnetMask>
  <!-- Set this value only when option equals to CSV -->
<csvFile></csvFile>
<credentialPolicy>false/credentialPolicy>
  <!-- Set this value only when credentialPolicy not equals to false -->
<policy></policy>
  <!-- Set this value only when credentialPolicy not equals to true -->
<username></username>
  <!-- Set this value only when credentialPolicy not equals to true -->
<password></password>
  <!-- Set this value only when credentialPolicy not equals to true -->
ocol>https
  <!-- Set this value only when credentialPolicy not equals to true -->
```

Profile Name cannot be modified.

#### See Also

Creating a Discovery Profile, on page 82 Deleting a Discovery Profile, on page 86

## **Deleting a Discovery Profile**

## **Objective**

Delete one or more existing discovery profiles.

## **Prerequisites**

None

## **REST URL**

/cloupia/api-v2/CIMCDeviceDiscoveryConfig

## **Components**

The parameters of the DISCOVERY\_PROFILE\_DELETE API are:

• String profileNames—Optional. The name of the profile.

Comma separated list of profile names, all of which must be of valid existing profiles.

#### See Also

```
Creating a Discovery Profile, on page 82
Updating a Discovery Profile, on page 84
Reading a Discovery Profile, on page 84
```

## **Running Server Discovery**

## **Objective**

Run a Discovery operation to discovery servers based on IP addresses, using one or more configured Discovery Profiles.

## **Prerequisites**

Discovery Profile must be configured.

#### **REST URL**

```
/cloupia/api-v2/CIMCAutoDiscoveryConfig
```

#### **Components**

The parameters of the RUN SERVER DISCOVERY API are:

- String profileNames—The name of the profile.
- boolean enableSchedule—Enable a schedule.
- String associatedScheduleName—Name of the associate schedule.

## Sample Input XML

## **Implementation**

Comma-separated list of valid profile names. In case of schedule option, a valid schedule name must be provided.

#### See Also

Importing Discovered Devices, on page 88

## **Reading Discovered Devices**

## **Objective**

Get discovered device details.

#### **Prerequisites**

One or more servers must have been discovered using a discovery profile

#### **REST URL**

```
/cloupia/api-v2/CIMCDiscoveredDevice/{CIMCDiscoveredDeviceId}/State/{StateId}
```

#### **Implementation**

The CIMCDiscoveredDeviceId argument must be a valid profile name, and must be mandatorily specified. The StateId argument must be one of {All, Imported, NotImported}.

## **Importing Discovered Devices**

#### **Objective**

Import one or more discovered devices.

## **Prerequisites**

One or more servers must have been discovered using a Discovery Profile.

#### **REST URL**

```
/cloupia/api-v2/ImportRackServers
```

## **Components**

The parameters of the IMPORT\_SERVER API are:

- String devices—The discovered devices.
- String userPrefix—Optional. The prefix for the user.

Comma-separated list of one or more valid server IP addresses, which have been discovered. Group name of an existing rack group.

## See Also

Running Server Discovery, on page 87

## **Hard Reset Server**

## Objective

Hard reset one or more servers.

## **Prerequisites**

One or more Servers must be configured as Rack Accounts.

#### **REST URL**

```
/cloupia/api-v2/HardResetAction
```

## Components

The parameters of the HARD\_RESET\_SERVER API are:

• String serverIdKey—The server Id key.

## Sample Input XML

## **Implementation**

The serverIdKey must consist of a comma-separated list of Id's. Each Id is of the format: {AccountName};{ServerIPAddress}

## See Also

```
Power Cycle Server, on page 90
Power On Server, on page 91
Power Off Server, on page 90
Shutdown Server, on page 92
Set Label on Server, on page 93
Toggle Locator LED on Server, on page 94
```

## **Power Cycle Server**

## **Objective**

Power cycle one or more servers.

## **Prerequisites**

One or more servers must be configured as rack accounts.

#### **REST URL**

```
/cloupia/api-v2/PowerCycleAction
```

## **Components**

The parameters of the POWER\_CYCLE\_SERVER API are:

• String serverIdKey—The server Id key.

## Sample Input XML

## **Implementation**

The serverIdKey must consist of a comma-separated list of Id's. Each Id is of the format: {AccountName};{ServerIPAddress}

## See Also

```
Hard Reset Server, on page 89
Power On Server, on page 91
Power Off Server, on page 90
Shutdown Server, on page 92
Set Label on Server, on page 93
Toggle Locator LED on Server, on page 94
```

## **Power Off Server**

## **Objective**

Power Off one or more Servers.

## **Prerequisites**

One or more Servers must be configured as Rack Accounts

#### REST URL

```
/cloupia/api-v2/PowerOffAction
```

## **Components**

The parameters of the POWER\_OFF\_SERVER API are:

• String serverIdKey—The server Id key.

## Sample Input XML

## **Implementation**

The serverIdKey must consist of a comma-separated list of Id's. Each Id is of the format: {AccountName};{ServerIPAddress

#### See Also

```
Hard Reset Server, on page 89
Power Cycle Server, on page 90
Power On Server, on page 91
Shutdown Server, on page 92
Set Label on Server, on page 93
Toggle Locator LED on Server, on page 94
```

## **Power On Server**

## **Objective**

Power On server.

#### **Context**

Power On one or more servers.

## **Prerequisites**

One or more servers must be configured as rack accounts.

## **REST URL**

```
/cloupia/api-v2/PowerOnAction
```

## **Components**

The parameters of the POWER\_ON\_SERVER API are:

• String serverIdKey—The server Id key.

## Sample Input XML

## **Implementation**

The serverIdKey must consist of a comma-separated list of Id's. Each Id is of the format: {AccountName};{ServerIPAddress}.

#### See Also

```
Hard Reset Server, on page 89
Power Cycle Server, on page 90
Power Off Server, on page 90
Shutdown Server, on page 92
Set Label on Server, on page 93
Toggle Locator LED on Server, on page 94
```

## **Shutdown Server**

#### **Objective**

Shut down one or more servers.

## **Prerequisites**

One or more Servers must be configured as Rack Accounts.

#### **REST URL**

```
/cloupia/api-v2/ShutDownAction
```

## **Components**

The parameters of the SHUT\_DOWN\_SERVER API are:

• String serverIdKey—The server Id key.

```
</shutDownServer>

]]>
</payload>
</cuicOperationRequest>
```

The serverIdKey must consist of a comma-separated list of Id's. Each Id is of the format: {AccountName}; {ServerIPAddress}.

## See Also

```
Power Cycle Server, on page 90
Power On Server, on page 91
Power Off Server, on page 90
Hard Reset Server, on page 89
Set Label on Server, on page 93
Toggle Locator LED on Server, on page 94
```

## **Set Label on Server**

## **Objective**

Set label for one or more servers.

## **Prerequisites**

One or more Servers must be configured as Rack Accounts.

## **REST URL**

```
/cloupia/api-v2/SetLabelAction
```

## **Components**

The parameters of the SET\_LABEL API are:

- String serverIdKey—The server Id key.
- String setLabel—The label name.

The serverIdKey must consist of a comma-separated list of Id's. Each Id is of the format: {AccountName};{ServerIPAddress}.

## See Also

```
Power Cycle Server, on page 90
Power On Server, on page 91
Power Off Server, on page 90
Shutdown Server, on page 92
Hard Reset Server, on page 89
Toggle Locator LED on Server, on page 94
```

## **Toggle Locator LED on Server**

## **Objective**

Toggle Locator LED one or more Servers.

## **Prerequisites**

One or more Servers must be configured as Rack Accounts.

## **REST URL**

```
/cloupia/api-v2/LocatorLedAction
```

## Components

The parameters of the LOCATOR LED API are:

- String serverIdKey—The server Id key.
- String locatorLed—The locator LED.

## Sample Input XML

## **Implementation**

The serverIdKey must consist of a comma-separated list of Id's. Each Id is of the format: {AccountName};{ServerIPAddress}.

#### See Also

Power Cycle Server, on page 90

Power On Server, on page 91

Power Off Server, on page 90

Shutdown Server, on page 92

Set Label on Server, on page 93

Hard Reset Server, on page 89

## **Reading Servers by Tag Name**

## **Objective**

Get servers which are tagged with a specific name.

#### **Prerequisites**

One or more servers must be configured as Rack Accounts and be tagged.

## **REST URL**

/cloupia/api-v2/ServersByTagName/{ServersByTagNameId}

## **Implementation**

The ServersByTagValueId argument must be a valid tag value defined in the Tag Library.

#### See Also

Reading Servers by Account Name, on page 101

Reading Servers by Rack Group, on page 103

Reading Servers by Serial Number, on page 103

Reading Servers by Server IP, on page 102

Reading Servers by Tag Value, on page 95

Reading Servers by UUID, on page 102

Reading Servers by Product ID, on page 100

## **Reading Servers by Tag Value**

## **Objective**

Get Servers which are tagged with a specific value.

## **Prerequisites**

One or more servers must be configured as Rack Accounts and be tagged.

## **REST URL**

/cloupia/api-v2/ServersByTagValue/{ServersByTagValueId}

The ServersByTagValueId argument must be a valid tag value defined in the Tag Library.

## See Also

Reading Servers by Tag Name, on page 95

Reading Servers by Account Name, on page 101

Reading Servers by Rack Group, on page 103

Reading Servers by Serial Number, on page 103

Reading Servers by Server IP, on page 102

Reading Servers by UUID, on page 102

Reading Servers by Product ID, on page 100

## **Reading Server Faults by DN**

## **Objective**

Get Server Faults by affected DN.

## **Prerequisites**

None

## **REST URL**

/cloupia/api-v2/CIMCFaultsByDN/{CIMCFaultsByDNId}

## **Implementation**

The CIMCFaultsByDNId argument must be a valid DN value. The RNs in the DN must be separated by an underscore instead of a forward slash.

## See Also

Reading Server Faults by Account Name, on page 97

Reading Server Faults by Fault Code, on page 98

Reading Server Faults by IP Address, on page 96

Reading Server Faults by Severity, on page 97

## **Reading Server Faults by IP Address**

#### **Objective**

Get Faults of a specific server by its IP address.

#### **Prerequisites**

None

#### **REST URL**

/cloupia/api-v2/CIMCFaultsByServerIP/{CIMCFaultsByServerIPId}

# **Implementation**

The CIMCFaultsByServerIPId argument must be a valid IP Address. The dots in the IP address need to be substituted with an underscore.

#### See Also

Reading Server Faults by DN, on page 96

Reading Server Faults by Fault Code, on page 98

Reading Server Faults by Account Name, on page 97

Reading Server Faults by Severity, on page 97

# **Reading Server Faults by Account Name**

### **Objective**

Get Faults of a specific server by its Account Name.

# **Prerequisites**

None

#### **REST URL**

/cloupia/api-v2/CIMCFaultsByAccountName/{CIMCFaultsByAccountNameId}

#### **Implementation**

The CIMCFaultsByAccountNameId argument must be a valid Account Name of a server being managed by IMCS.

#### See Also

Reading Server Faults by DN, on page 96

Reading Server Faults by Fault Code, on page 98

Reading Server Faults by IP Address, on page 96

Reading Server Faults by Severity, on page 97

# **Reading Server Faults by Severity**

# **Objective**

Get Server Faults by Severity level.

### **Prerequisites**

None

# **REST URL**

/cloupia/api-v2/CIMCFaultsBySeverity/{CIMCFaultsBySeverityId}

# **Implementation**

The CIMCFaultsBySeverityId argument must be a valid Severity Level.

#### See Also

Reading Server Faults by DN, on page 96

Reading Server Faults by Fault Code, on page 98

Reading Server Faults by IP Address, on page 96

Reading Server Faults by Account Name, on page 97

# **Reading Server Faults by Fault Code**

### **Objective**

Get Server Faults by Fault Code.

### **Prerequisites**

None

#### **REST URL**

/cloupia/api-v2/CIMCFaultsByCode/{CIMCFaultsByCodeId}

#### **Implementation**

The CIMCFaultsByCodeId argument must be a valid Fault Code.

#### See Also

Reading Server Faults by DN, on page 96

Reading Server Faults by Account Name, on page 97

Reading Server Faults by IP Address, on page 96

Reading Server Faults by Severity, on page 97

# **Reading Server Faults History by DN**

#### **Objective**

Get Server Faults by affected DN.

#### **Prerequisites**

None

#### **REST URL**

/cloupia/api-v2/CIMCFaultsHistoryByDN/{CIMCFaultsHistoryByDNId}

# **Implementation**

The CIMCFaultsHistoryByDNId argument must be a valid DN value. The RNs in the DN must be separated by an underscore instead of a forward slash.

#### See Also

Reading Server Faults History by Fault Code, on page 100

Reading Server Faults History by IP Address, on page 99

Reading Server Faults History by Severity, on page 100

Reading Server Faults History by Account Name, on page 99

# **Reading Server Faults History by IP Address**

# **Objective**

Get Faults History of a specific server by its IP address.

#### **Prerequisites**

None

#### **REST URL**

/cloupia/api-v2/CIMCFaultsHistoryByServerIP/{CIMCFaultsHistoryByServerIPId}

### **Implementation**

The CIMCFaultsHistoryByServerIPId argument must be a valid IP address of a server being managed by IMCS. The dots in the IP address need to be substituted with an underscore.

#### See Also

Reading Server Faults History by Fault Code, on page 100

Reading Server Faults History by DN, on page 98

Reading Server Faults History by Severity, on page 100

Reading Server Faults History by Account Name, on page 99

# **Reading Server Faults History by Account Name**

#### **Objective**

Get Faults History of a specific server by its Account Name.

# **Prerequisites**

None

#### **REST URL**

 $/cloupia/api-v2/CIMCFaults \\ History \\ By Account \\ Name/\{CIMCFaults \\ History \\ By Account \\ NameId\}$ 

#### **Implementation**

The CIMCFaultsHistoryByAccountNameId argument must be a valid Account Name of a server being managed by Cisco IMC Supervisor.

### See Also

Reading Server Faults History by Fault Code, on page 100

Reading Server Faults History by DN, on page 98

Reading Server Faults History by Severity, on page 100

Reading Server Faults History by IP Address, on page 99

# **Reading Server Faults History by Severity**

# **Objective**

Get Server Faults History by Severity level.

#### **Prerequisites**

None

#### **REST URL**

/cloupia/api-v2/CIMCFaultsHistoryBySeverity/{CIMCFaultsHistoryBySeverityId}

### **Implementation**

The CIMCFaultsHistoryBySeverityId argument must be a valid Severity Level.

#### See Also

Reading Server Faults History by Fault Code, on page 100

Reading Server Faults History by DN, on page 98

Reading Server Faults History by Account Name, on page 99

Reading Server Faults History by IP Address, on page 99

# **Reading Server Faults History by Fault Code**

#### **Objective**

Get Server Faults History by Fault Code.

#### **Prerequisites**

None

### **REST URL**

/cloupia/api-v2/CIMCFaultsHistoryByCode/{CIMCFaultsHistoryByCodeId}

## **Implementation**

The CIMCFaultsHistoryByCodeId argument must be a valid Fault Code.

#### See Also

Reading Server Faults History by Severity, on page 100

Reading Server Faults History by DN, on page 98

Reading Server Faults History by Account Name, on page 99

Reading Server Faults History by IP Address, on page 99

# Reading Servers by Product ID

### **Objective**

Get Server By Product ID.

#### **Prerequisites**

None

#### **REST URL**

/cloupia/api-v2/CIMCServerByProductID/{CIMCServerByProductIDId}

# **Implementation**

The CIMCServerByProductIDId argument must be a valid Product ID of a server being managed by Cisco IMC Supervisor.

#### See Also

```
Reading Servers by Tag Name, on page 95
Reading Servers by Account Name, on page 101
Reading Servers by Rack Group, on page 103
Reading Servers by Serial Number, on page 103
Reading Servers by Server IP, on page 102
Reading Servers by UUID, on page 102
```

Reading Servers by Tag Value, on page 95

# **Reading Servers by Account Name**

# **Objective**

Get Servers By Account Name

# **Prerequisites**

None

### **REST URL**

/cloupia/api-v2/CIMCServerByAccountName/{CIMCServerByAccountNameId}

#### **Implementation**

The CIMCServerByAccountNameId argument must be a valid Account Name of a server being managed by Cisco IMC Supervisor.

```
Reading Servers by Tag Name, on page 95
Reading Servers by Tag Value, on page 95
Reading Servers by Rack Group, on page 103
Reading Servers by Serial Number, on page 103
Reading Servers by Server IP, on page 102
Reading Servers by UUID, on page 102
Reading Servers by Product ID, on page 100
```

# **Reading Servers by UUID**

# **Objective**

Get Server By UUID

#### **Prerequisites**

None

#### **REST URL**

/cloupia/api-v2/CIMCServerByUUID/{CIMCServerByUUIDId}

### **Implementation**

The CIMCServerByUUIDId argument must be a valid UUID of a server being managed by Cisco IMC Supervisor.

#### See Also

Reading Servers by Tag Name, on page 95

Reading Servers by Tag Value, on page 95

Reading Servers by Account Name, on page 101

Reading Servers by Rack Group, on page 103

Reading Servers by Serial Number, on page 103

Reading Servers by Server IP, on page 102

Reading Servers by Product ID, on page 100

# Reading Servers by Server IP

#### **Objective**

Get Server By IP Address.

### **Prerequisites**

None

#### **REST URL**

/cloupia/api-v2/CIMCServerByServerIP/{CIMCServerByServerIPId}

#### **Implementation**

The CIMCServerByServerIPId argument must be a valid IP address of a server being managed by Cisco IMC Supervisor. The dots in the IP address need to be substituted with an underscore.

### See Also

Reading Servers by Tag Name, on page 95

Reading Servers by Account Name, on page 101

Reading Servers by Rack Group, on page 103

Reading Servers by Serial Number, on page 103

Reading Servers by Server IP, on page 102

Reading Servers by UUID, on page 102 Reading Servers by Product ID, on page 100

# **Reading Servers by Serial Number**

# **Objective**

Get Server By Serial Number.

#### **Prerequisites**

None

#### **REST URL**

/cloupia/api-v2/CIMCServerBySerialNum/{CIMCServerBySerialNumId}

#### **Implementation**

The CIMCServerBySerialNumId argument must be a valid serial number of a server being managed by Cisco IMC Supervisor.

#### See Also

```
Reading Servers by Tag Name, on page 95
Reading Servers by Tag Value, on page 95
Reading Servers by Account Name, on page 101
Reading Servers by Rack Group, on page 103
Reading Servers by Server IP, on page 102
Reading Servers by Product ID, on page 100
```

Reading Servers by UUID, on page 102

# **Reading Servers by Rack Group**

#### **Objective**

Get Server By Rack Group.

### **Prerequisites**

None

#### **REST URL**

/cloupia/api-v2/CIMCServerByRackGroup/{CIMCServerByRackGroupId}

### **Implementation**

The CIMCServerByRackGroupId argument must be a valid Rack Group existing in Cisco IMC Supervisor.

```
Reading Servers by Tag Name, on page 95
Reading Servers by Tag Value, on page 95
Reading Servers by Account Name, on page 101
```

Reading Servers by Server IP, on page 102

Reading Servers by Serial Number, on page 103

Reading Servers by Product ID, on page 100

Reading Servers by UUID, on page 102

# **Reading Server Inventory by Account Name**

# **Objective**

Get Server Inventory By Account Name.

# **Prerequisites**

None

#### **REST URL**

/cloupia/api-v2/CIMCServerInventoryByAccountName/{CIMCServerInventoryByAccountNameId}

#### **Implementation**

The CIMCServerInventoryByAccountNameId argument must be a valid Account Name of a server being managed by Cisco IMC Supervisor.

#### See Also

Reading Server Inventory by Server IP, on page 104

# **Reading Server Inventory by Server IP**

#### Objective

Get server inventory by IP address.

# **Prerequisites**

None

#### **REST URL**

 $/{\tt cloupia/api-v2/CIMCServerInventoryByServerIP/\{CIMCServerInventoryByServerIPId\}}$ 

#### **Implementation**

The CIMCServerInventoryByServerIPId argument must be a valid IP address of a server being managed by Cisco IMC Supervisor. The dots in the IP address need to be substituted with an underscore.

### See Also

Reading Server Inventory by Account Name, on page 104

# **Reading Server Utilization by Account Name**

#### **Objective**

Get Server Utilization By Account Name

#### **Prerequisites**

None

#### **REST URL**

 $/cloupia/api-v2/CIMCServerUtilizationByAccountName/\{CIMCServerUtilizationByAccountNameId\}/cloupia/api-v2/CIMCServerUtilizationByAccountNameId\}/cloupia/api-v2/CIMCServerUtilizationByAccountNameId\}/cloupia/api-v2/CIMCServerUtilizationByAccountNameId\}/cloupia/api-v2/CIMCServerUtilizationByAccountNameId\}/cloupia/api-v2/CIMCServerUtilizationByAccountNameId\}/cloupia/api-v2/CIMCServerUtilizationByAccountNameId\}/cloupia/api-v2/CIMCServerUtilizationByAccountNameId\}/cloupia/api-v2/CIMCServerUtilizationByAccountNameId\}/cloupia/api-v2/CIMCServerUtilizationByAccountNameId}/cloupia/api-v2/CIMCServerUtilizationByAccountNameId}/cloupia/api-v2/CIMCServerUtilizationByAccountN$ 

#### **Implementation**

The CIMCServerUtilizationByAccountNameId argument must be a valid Account Name of a server being managed by Cisco IMC Supervisor.

#### See Also

Reading Server Utilization by Server IP, on page 105

# **Reading Server Utilization by Server IP**

## **Objective**

Get Server Utilization By IP Address.

#### **Prerequisites**

None

#### **REST URL**

/cloupia/api-v2/CIMCServerUtilizationByServerIP/{CIMCServerUtilizationByServerIPId}

#### **Implementation**

The CIMCServerUtilizationByServerIPId argument must be a valid IP address of a server being managed by Cisco IMC Supervisor. The dots in the IP address need to be substituted with an underscore.

### See Also

Reading Server Utilization by Account Name, on page 104

# **Reading Server Utilization History by Account Name**

# **Objective**

Get Server Utilization History By Account Name.

#### **Prerequisites**

None

#### **REST URL**

 $/cloupia/api-v2/CIMCServerUtilization History By Account Name/\{CIMCServerUtilization History By Account Name Id\} for the property of the property of the pro$ 

#### **Implementation**

The CIMCServerUtilizationHistoryByAccountNameId argument must be a valid Account Name of a server being managed by Cisco IMC Supervisor.

#### See Also

Reading Server Utilization History by Server IP, on page 106

# Reading Server Utilization History by Server IP

#### **Objective**

Get Server Utilization History By IP Address.

#### **Prerequisites**

None

#### **REST URL**

/cloupia/api-v2/CIMCServerUtilizationHistoryByServerIP/{CIMCServerUtilizationHistoryByServerIPId}

### **Implementation**

The CIMCServerUtilizationHistoryByServerIPId argument must be a valid IP address of a server being managed by Cisco IMC Supervisor. The dots in the IP address need to be substituted with an underscore.

#### See Also

Reading Server Utilization History by Account Name, on page 105

# **Reading Server Utilization History by Days**

#### **Objective**

This task allows the user to query the server utilization history based on the last N days. The **CIMCServerUtilizationHistoryByDaysId** argument must be a number between 1 and 180.

## **Prerequisites**

None

#### **REST URL**

 $/cloupia/api-v2/CIMCServerUtilization History By Days/\{CIMCServerUtilization History By Days/Active CIMCServerUtilization History By Days/Active CIMCServerUtilization History By Days/Active CIMCServerUtilization History By Days/Active CIMCServerUtilization History By Days/Active CIMCServer Utilization History By Days/Active CIMCServer Utili$ 

# **Implementation**

The **CIMCServerUtilizationHistoryByDaysId** argument must be a number between 1 and 180.

# See Also

Reading Server Utilization History by Account Name, on page 105

Reading Server Utilization History by Server IP, on page 106

# Reading Server Utilization History by Days for a Server using Account Name

#### **Objective**

This task allows the user to query the server utilization history based on the last N days for a specific server, based on account name. The **CIMCServerUtilizationHistoryByDaysId** argument must be a number between 1 and 180. The **AccountNameId** argument must be a valid account name of a server being managed by Cisco IMC Supervisor.

# **Prerequisites**

None

#### **REST URL**

 $\label{local-continuous} $$ \closer= \closer=$ 

#### **Implementation**

The **CIMCServerUtilizationHistoryByDaysId** argument must be a number between 1 and 180. The **AccountNameId** argument must be a valid account name of a server being managed by Cisco IMC Supervisor.

#### See Also

Reading Server Utilization History by Days for a Server using Server IP, on page 107

# Reading Server Utilization History by Days for a Server using Server IP

# **Objective**

This task allows the user to query the server utilization history based on the last N days for a specific server, based on server IP. The **CIMCServerUtilizationHistoryByDaysId** argument must be a number between 1 and 180. The **ServerIPId** argument must be a valid IP address of a server being managed by Cisco IMC Supervisor.

#### **Prerequisites**

None

#### **REST URL**

/cloupia/api-v2/CIMCServerUtilizationHistoryByDays/{CIMCServerUtilizationHistoryByDaysId}/ServerIP/{ServerIPId}

# **Implementation**

The **CIMCServerUtilizationHistoryByDaysId** argument must be a number between 1 and 180. The **ServerIPId** argument must be a valid IP address of a server being managed by Cisco IMC Supervisor. The dots in the IP address need to be substituted with an underscore.

#### See Also

Reading Server Utilization History by Days for a Server using Account Name, on page 106

# **Mapping Host Image**

#### **Objective**

This task allows the user to apply a host image profile on the E-Series server configured in the system which will download the image you entered in the selected servers.

#### **Prerequisites**

One or more E-series server must be configured as Rack Accounts.

#### **REST URL**

/cloupia/api-v2/HostImageMap

#### **Components**

The parameters of the MAP HOST IMAGE API are:

- String ServerIdKey—The server key.
- String imageName—The name of the image that you want to map.

## Sample Input XML

# **Implementation**

ServerIdKey format: {AccountName};{ServerIPAddress}.

# **Unmapping Host Image**

#### **Objective**

This task allows the user to unmap an image on the E-Series server configured in the system.

# **Prerequisites**

One or more E\_series server must be configured as Rack Accounts.

#### **REST URL**

```
/cloupia/api-v2/UnmapHostImageMap
```

#### **Components**

The parameters of the UNMAP\_HOST\_IMAGE API are:

• String ServerIdKey—The server key

# Sample Input XML

# **Implementation**

ServerIdKey format: {AccountName};{ServerIPAddress}.

# **Deleting Host Image**

### **Objective**

This task allows you to delete an image on the E-Series Server configured in the system.

#### **Prerequisites**

One or more E series server must be configured as Rack Accounts.

#### **REST URL**

```
/cloupia/api-v2/DeleteHostImageMap
```

### Components

The parameters of the DELETE\_HOST\_IMAGE API are:

- String ServerIdKey—The server key
- String imageNames—The image name that you want to delete.

# Sample Input XML

### **Implementation**

ServerIdKey format: {AccountName}; {ServerIPAddress} is a mandatory field. imageNames is a mandatory field and can be comma (,) separated value.

# **Creating an HCL Profile**

# **Objective**

This task allows the user to create a Hardware Compatibility List (HCL) profile on selected rack server(s) configured in the system.

#### **Prerequisites**

One or more Servers must be configured as Rack Accounts.

# **REST URL**

/cloupia/api-v2/CIMCManageHCLProfileConfig/{CIMCHCLReportByProfileNameId}

# Components

The parameters of the HCL\_PROFILE\_CREATE API are:

• String profileName—Name of the profile.

- String server—The HCL server.
- String hclReportData—The HCL report data.

## Sample Input XML

#### **Implementation**

The Select Profile argument is mandatory and must be unique. The Server(s) argument must consist of a comma-separated list of Ids. Each Id is of the format: {AccountName};;{ServerIPAddress}.

#### See Also

- Setting HCL OS Tag on Servers or Rack Groups, on page 111
- Modifying an HCL Profile, on page 110
- Deleting HCL Profile, on page 114
- Deleting HCL OS Tag on Servers or Rack Groups, on page 113
- Reading HCL OS Tag by Server IP, on page 115
- Reading HCL OS Versions by Vendor Name, on page 116
- Reading HCL Report by Profile Name, on page 116
- Reading HCL Report by Rack Group, on page 117
- Reading HCL Report by Server IP, on page 117

# Modifying an HCL Profile

#### **Objective**

This task allows the user to modify a Hardware Compatibility List (HCL) profile on selected rack server(s) configured in the system.

## **Prerequisites**

One or more servers must be configured as Rack Accounts.

### **REST URL**

/cloupia/api-v2/CIMCModifyHCLProfileConfig

# **Components**

The parameters of the HCL\_PROFILE\_UPDATE API are:

- String profileName—Name of the profile.
- String server—The server.

# Sample Input XML

#### **Implementation**

The Select Profile argument is mandatory and must be existing. The Server(s) argument must consist of a comma-separated list of Ids. Each Id is of the format: {AccountName};{ServerIPAddress}.

#### See Also

- Creating an HCL Profile, on page 109
- Setting HCL OS Tag on Servers or Rack Groups, on page 111
- Deleting HCL Profile, on page 114
- Deleting HCL OS Tag on Servers or Rack Groups, on page 113
- Reading HCL OS Tag by Server IP, on page 115
- Reading HCL OS Versions by Vendor Name, on page 116
- Reading HCL Report by Profile Name, on page 116
- Reading HCL Report by Rack Group, on page 117
- Reading HCL Report by Server IP, on page 117

# **Setting HCL OS Tag on Servers or Rack Groups**

# **Objective**

This task allows you to perform a Set OS Tag action on rack servers or rack groups configured in the system.

# **Prerequisites**

One or more Servers must be configured as Rack Accounts.

#### REST URL

```
/cloupia/api-v2/SetHCLOSTag
```

#### **Components**

The parameters of the CREATE API are:

- String tagLevel—The tag level.
- String serverGroups—The rack group.
- String servers—The server.
- String os—A valid OS vendor name.
- String osVersion—A valid OS version name.

# Sample Input XML

# **Implementation**

- Choose argument must either be Server or ServerGroup.
- The Server(s) argument must consist of a comma-separated list of Ids. Each Id is of the format: {AccountName}; {ServerIPAddress}.
- The Server Group(s) argument must consist of a comma-separated list of Rack Group names.
- The Operating System argument must be a valid OS vendor name.
- The Operating System Version argument must be a valid OS version name.

- Creating an HCL Profile, on page 109
- Modifying an HCL Profile, on page 110
- Deleting HCL Profile, on page 114
- Deleting HCL OS Tag on Servers or Rack Groups, on page 113

- Reading HCL OS Tag by Server IP, on page 115
- Reading HCL OS Versions by Vendor Name, on page 116
- Reading HCL Report by Server IP, on page 117
- Reading HCL Report by Profile Name, on page 116
- Reading HCL Report by Rack Group, on page 117

# **Deleting HCL OS Tag on Servers or Rack Groups**

### **Objective**

This task allows the user to perform delete OS Tag action on rack servers or rack groups configured in the system.

# **Prerequisites**

None

#### **REST URL**

```
/cloupia/api-v2/CIMCHCLTagByServerIP/{serverIP}
```

#### **Components**

The parameters of the HCL TAG DELETE API are:

- String tagLevel—The tag level.
- String serverGroups—The rack group.
- String servers—The server.

#### Sample Input XML

#### **Implementation**

- Choose argument must either be Server or ServerGroup.
- The Server(s) argument must consist of a comma-separated list of Ids. Each Id is of the format: {AccountName}; {ServerIPAddress}.

• The Server Group(s) argument must consist of a comma-separated list of Rack Group names.

#### See Also

- Creating an HCL Profile, on page 109
- Setting HCL OS Tag on Servers or Rack Groups, on page 111
- Modifying an HCL Profile, on page 110
- Deleting HCL Profile, on page 114
- Reading HCL OS Tag by Server IP, on page 115
- Reading HCL OS Versions by Vendor Name, on page 116
- Reading HCL Report by Profile Name, on page 116
- Reading HCL Report by Rack Group, on page 117
- Reading HCL Report by Server IP, on page 117

# **Deleting HCL Profile**

### **Objective**

This task allows the user to delete a Hardware Compatibility List (HCL) profile configured in the system.

#### **Prerequisites**

None

#### **REST URL**

```
/cloupia/api-v2/DeleteHCLProfileConfig
```

#### **Components**

The parameters of the HCL\_PROFILE\_DELETE API are:

• String profileName—Name of the profile.

# Sample Input XML

# **Implementation**

The Select Profile argument is mandatory and must be existing.

#### See Also

- Setting HCL OS Tag on Servers or Rack Groups, on page 111
- Creating an HCL Profile, on page 109
- Modifying an HCL Profile, on page 110
- Deleting HCL OS Tag on Servers or Rack Groups, on page 113
- Reading HCL OS Tag by Server IP, on page 115
- Reading HCL OS Versions by Vendor Name, on page 116
- Reading HCL Report by Profile Name, on page 116
- Reading HCL Report by Rack Group, on page 117
- Reading HCL Report by Server IP, on page 117

# Reading HCL OS Tag by Server IP

#### **Objective**

This task allows the user to retrieve OS Tag based on the IP address of the server.

## **Prerequisites**

None

#### **REST URL**

/cloupia/api-v2/CIMCHCLTagByServerIP/{serverIP}

#### **Implementation**

The serverIP argument must be a valid IP address of a server being managed by Cisco IMC Supervisor. The dots in the IP address need to be substituted with an underscore.

- Setting HCL OS Tag on Servers or Rack Groups, on page 111
- Creating an HCL Profile, on page 109
- Modifying an HCL Profile, on page 110
- Deleting HCL Profile, on page 114
- Deleting HCL OS Tag on Servers or Rack Groups, on page 113
- Reading HCL OS Versions by Vendor Name, on page 116
- Reading HCL Report by Profile Name, on page 116
- Reading HCL Report by Rack Group, on page 117
- Reading HCL Report by Server IP, on page 117

# **Reading HCL OS Versions by Vendor Name**

# **Objective**

This task allows the user to retrieve OS Versions based on the Vendor Name provided as input.

#### **Prerequisites**

None

#### **REST URL**

/cloupia/api-v2/HCLOSVersionsByVendorName/{osVendor}

#### **Implementation**

The serverIP argument must be a valid IP Vendor Name available in Cisco IMC Supervisor.

#### See Also

- Setting HCL OS Tag on Servers or Rack Groups, on page 111
- Creating an HCL Profile, on page 109
- Modifying an HCL Profile, on page 110
- Deleting HCL Profile , on page 114
- Deleting HCL OS Tag on Servers or Rack Groups, on page 113
- Reading HCL OS Tag by Server IP, on page 115
- Reading HCL Report by Profile Name, on page 116
- Reading HCL Report by Rack Group, on page 117
- Reading HCL Report by Server IP, on page 117

# **Reading HCL Report by Profile Name**

# **Objective**

This task allows the user to retrieve HCL Report based on the Profile Name.

#### **Prerequisites**

None

# **REST URL**

/cloupia/api-v2/CIMCHCLReportByProfileName/{CIMCHCLReportByProfileNameId}

# **Implementation**

The CIMCHCLReportByProfileNameId argument must be a valid Profile Name.

- Setting HCL OS Tag on Servers or Rack Groups, on page 111
- Creating an HCL Profile, on page 109
- Modifying an HCL Profile, on page 110

- Deleting HCL Profile , on page 114
- Deleting HCL OS Tag on Servers or Rack Groups, on page 113
- Reading HCL OS Tag by Server IP, on page 115
- Reading HCL OS Versions by Vendor Name, on page 116
- Reading HCL Report by Rack Group, on page 117
- Reading HCL Report by Server IP, on page 117

# Reading HCL Report by Rack Group

# **Objective**

This task allows the user to retrieve HCL Report based on the rack group name.

#### **Prerequisites**

One or more Servers must be configured as Rack Accounts.

#### **REST URL**

/cloupia/api-v2/CIMCServerHCLReportByRackGroup/{CIMCServerHCLReportByRackGroupId}

#### **Implementation**

The CIMCServerHCLReportByRackGroupId argument must be a valid Rack Group name managed by Cisco IMC Supervisor. The dots in the IP address need to be substituted with an underscore.

#### See Also

- Setting HCL OS Tag on Servers or Rack Groups, on page 111
- Creating an HCL Profile, on page 109
- Modifying an HCL Profile, on page 110
- Deleting HCL Profile, on page 114
- Deleting HCL OS Tag on Servers or Rack Groups, on page 113
- Reading HCL OS Tag by Server IP, on page 115
- Reading HCL OS Versions by Vendor Name, on page 116
- Reading HCL Report by Profile Name, on page 116
- Reading HCL Report by Server IP, on page 117

# Reading HCL Report by Server IP

#### **Objective**

This task allows the user to retrieve HCL Report based on the IP address of the server.

#### **Prerequisites**

One or more Servers must be configured as Rack Accounts.

#### REST URL

/cloupia/api-v2/CIMCServerHCLReportByServerIP/{CIMCServerHCLReportByServerIPId}

#### **Implementation**

The CIMCServerHCLReportByServerIPId argument must be a valid IP address of a server being managed by Cisco IMC Supervisor. The dots in the IP address need to be substituted with an underscore.

#### See Also

- Setting HCL OS Tag on Servers or Rack Groups, on page 111
- Creating an HCL Profile, on page 109
- Modifying an HCL Profile, on page 110
- Deleting HCL Profile, on page 114
- Deleting HCL OS Tag on Servers or Rack Groups, on page 113
- Reading HCL OS Tag by Server IP, on page 115
- Reading HCL OS Versions by Vendor Name, on page 116
- Reading HCL Report by Profile Name, on page 116
- Reading HCL Report by Rack Group, on page 117

# **Managing Users and Groups**

# **Overview**

The examples in this category consists of managing users and user groups to access Cisco IMC Supervisor.

# **Creating a User Group**

# **Objective**

Create a group of users in Cisco IMC Supervisor. This task allows a user to create a new group, which denotes a related set of users.

### **Prerequisites**

None

# **REST URL**

/cloupia/api-v2/group

#### Components

The parameters of the CREATE API are:

- String groupName—The name of the group or the customer organization.
- String groupDescription—Optional. The description of the group or the customer organization, if required.

- String parentGroup—Optional. The name of the parent group.
- String groupCode—Optional. A shorter name or code name for the group.
- String groupContact—The contact name for the group.
- String firstName—Optional. The first name of the group owner.
- String lastName—Optional. The last name of the group owner.
- String phone—Optional. The phone number of the group owner.
- String address—Optional. The address of the group owner.
- String groupSharePolicyId—Optional. The ID of group share policy for the users in this group.
- Boolean allowPrivateUsers—Optional. The option that allows creating users with exclusive access to their resources.

### Sample Input XML

```
<cuicOperationRequest>
<payload>
<! [CDATA [
<AddGroupConfig>
<groupName></groupName>
<groupDescription></groupDescription>
<parentGroup></parentGroup>
<groupCode></groupCode>
<groupContact></groupContact>
<firstName></firstName>
<lastName></lastName>
<phone></phone>
<address></address>
<groupSharePolicyId>0</groupSharePolicyId>
<allowPrivateUsers>false</allowPrivateUsers>
</AddGroupConfig>
</payload>
</cuicOperationRequest>
```

#### **Implementation**

The user group name is mandatory and must be unique. Contact Email is mandatory.

```
Updating a User Group , on page 120
Deleting a User Group, on page 121
Enabling All Users in a Group, on page 122
```

# Disabling All Users in a Group, on page 123

# **Updating a User Group**

## **Objective**

This task allows a user to update an existing group, which denotes a related set of users.

#### **Prerequisites**

None

#### **REST URL**

/cloupia/api-v2/group

### **Components**

The parameters of the UPDATE API are:

- String groupId—The id of the group or the customer organization.
- String groupDescription—Optional. The description of the group or the customer organization, if required.
- String parentGroup—Optional. The name of the parent group.
- String groupCode—Optional. A shorter name or code name for the group.
- String costCenter—Optional. The cost centr for the group.
- String groupContact—The contact name for the group.
- String firstName—Optional. The first name of the group owner.
- String lastName—Optional. The last name of the group owner.
- String phone—Optional. The phone number of the group owner.
- String address—Optional. The address of the group owner.
- String groupSharePolicyId—Optional. The ID of group share policy for the users in this group.
- Boolean allowPrivateUsers—Optional. The option that allows creating users with exclusive access to their resources.

#### Sample Input XML

```
<firstName></firstName>
<lastName></lastName>
<phone></phone>
<address></address>
<groupSharePolicyId>0</groupSharePolicyId>
<allowPrivateUsers>false</allowPrivateUsers>
</ModifyGroupConfig>

]]>
</payload>
</cuicOperationRequest>
```

#### **Implementation**

Name cannot be modified. The groupId tag is mandatory and must include the numeric ID of a valid existing group. Contact Email is mandatory.

#### See Also

```
Creating a User Group, on page 118

Deleting a User Group, on page 121

Enabling All Users in a Group, on page 122

Disabling All Users in a Group, on page 123
```

# **Deleting a User Group**

# **Objective**

This task allows a user to delete an existing group, which denotes a related set of users.

### **Prerequisites**

None

## **REST URL**

```
/cloupia/api-v2/group
```

# **Components**

The parameters of the DELETE\_USER API are:

String groupName—The name of the group or the customer organization.

# Sample Input XML

```
</payload>
</cuicOperationRequest>
```

#### **Implementation**

The groupId tag is mandatory and must include the numeric ID of a valid existing group.

#### See Also

```
Creating a User Group, on page 118
Updating a User Group, on page 120
Enabling All Users in a Group, on page 122
Disabling All Users in a Group, on page 123
```

# **Enabling All Users in a Group**

#### **Objective**

This task allows a user to enable all users which are assigned to a group.

# **Prerequisites**

None

#### **REST URL**

```
/cloupia/api-v2/group
```

### **Components**

The parameter of the ENABLE ALL USERS IN GROUP API is:

String groupName—The name of the group or the customer organization.

### Sample Input XML

#### **Implementation**

The groupId tag is mandatory and must include the numeric ID of a valid existing group.

```
Creating a User Group, on page 118
Updating a User Group, on page 120
Deleting a User Group, on page 121
Disabling All Users in a Group, on page 123
```

# **Disabling All Users in a Group**

# **Objective**

This task allows a user to disable all users which are assigned to a Group.

#### **Prerequisites**

None

#### **REST URL**

```
/cloupia/api-v2/group
```

# **Components**

The parameter of the DISABLE\_ALL\_USERS\_IN\_GROUP API is:

String groupName—The name of the group or the customer organization.

#### Sample Input XML

# Implementation

The groupId tag is mandatory and must include the numeric ID of a valid existing group.

#### See Also

```
Creating a User Group, on page 118

Deleting a User Group, on page 121

Updating a User Group, on page 120

Enabling All Users in a Group, on page 122
```

# **Creating a User**

#### **Objective**

This task allows the user to create a new user.

## **Prerequisites**

None

#### **REST URL**

/cloupia/api-v2/user

# **Components**

The parameters of the CREATE API are:

- String userType—The type of user.
- String userGroup—Optional. The group of the user.
- String mspOrganization—Optional. MSP organization user.
- String loginName—The login name for the user.
- String password—The password for the user.
- String confirmPassword—Repeat the password from the previous field.
- String userContactEmail—The email address.
- String firstName—Optional. The first name of the group owner.
- String lastName—Optional. The last name of the group owner.
- String phone—Optional. The phone number of the group owner.
- String address—Optional. The address of the group owner.

## Sample Input XML

```
<cuicOperationRequest>
<payload>
<! [CDATA [
<AddUserConfig>
<userType>GroupAdmin</userType>
<!-- Accepts value from the list: userGroupByType-->
<userGroup>1</userGroup>
<mspOrganization></mspOrganization>
<loginName></loginName>
<!-- Accepts value from the list: password-->
<password></password>
<!-- Accepts value from the list: password-->
<confirmPassword></confirmPassword>
<userContactEmail></userContactEmail>
<firstName></firstName>
<lastName></lastName>
<phone></phone>
<address></address>
<!-- Accepts value from the list: locale-->
<locale>en US</locale>
</AddUserConfig>
```

```
]]>
</payload>
</cuicOperationRequest>
```

#### **Implementation**

Login Name is mandatory and must be unique. Password and Confirm Password are mandatory and the values must match. User Contact Email is mandatory. User Type is mandatory and must be an existing valid User Role. User Group Id is required only if the User Type is set to 'Group Admin', and it must denote the numeric Id of an existing User Group.

#### See Also

```
Reading a User, on page 125
Updating a User, on page 126
Deleting a User, on page 127
Enabling a User, on page 128
Disabling a User, on page 129
Updating a User Expiry Date, on page 130
Updating a User Password, on page 131
```

# Reading a User

# Objective

This task allows the user to query the details of an existing user. The userId argument must be a valid login name of a user. If no argument is specified, no results will be returned.

# **Prerequisites**

None

# **REST URL**

```
/cloupia/api-v2/user/{userId}
```

# **Implementation**

The userId argument must be a valid login name of a user. If no argument is specified, no results will be returned.

```
Creating a User, on page 123
Updating a User, on page 126
Deleting a User, on page 127
Enabling a User, on page 128
Disabling a User, on page 129
Updating a User Expiry Date, on page 130
Updating a User Password, on page 131
```

# **Updating a User**

# **Objective**

This task allows to update an existing user.

### **Prerequisites**

None

#### **REST URL**

/cloupia/api-v2/user

# **Components**

The parameters of the UPDATE USER API are:

- String loginName—The login name for the user.
- String userType—The type of user.
- String userGroup—Optional. The group of the user.
- String mspOrganization—Optional. MSP organization user.
- String userContactEmail—The email address.
- String firstName—Optional. The first name of the group owner.
- String lastName—Optional. The last name of the group owner.
- String phone—Optional. The phone number of the group owner.
- String address—Optional. The address of the group owner.

### Sample Input XML

```
<cuicOperationRequest>
<operationType>UPDATE USER</operationType>
<payload>
<![CDATA[
<ModifyUserConfig>
<loginName></loginName>
<userType>GroupAdmin</userType>
<userGroup>1</userGroup>
<mspOrganization></mspOrganization>
<userContactEmail></userContactEmail>
<firstName></firstName>
<lastName></lastName>
<phone></phone>
<address></address>
<!-- Accepts value from the list: locale-->
<locale>en US</locale>
```

```
</ModifyUserConfig>

]]>
</payload>
</cuicOperationRequest>
```

### **Implementation**

Login Name is mandatory and must denote an existing valid user. It cannot be changed. User Contact Email is mandatory. User Type is mandatory and must be an existing valid User Role. User Group Id is required only if the User Type is set to 'Group Admin', and it must denote the numeric Id of an existing User Group.

#### See Also

```
Creating a User, on page 123
Reading a User, on page 125
Deleting a User, on page 127
Enabling a User, on page 128
Disabling a User, on page 129
Updating a User Expiry Date, on page 130
Updating a User Password, on page 131
```

# **Deleting a User**

# Objective

This task allows to delete an existing User.

# **Prerequisites**

None

# **REST URL**

```
/cloupia/api-v2/user
```

# **Components**

The parameters of the DELETE USER API are:

String loginName—The login name for the user.

#### Sample Input XML

# **Implementation**

Login Name is mandatory and must denote an existing valid user.

#### See Also

```
Creating a User, on page 123
Reading a User, on page 125
Updating a User, on page 126
Enabling a User, on page 128
Disabling a User, on page 129
Updating a User Expiry Date, on page 130
Updating a User Password, on page 131
```

# **Enabling a User**

# **Objective**

This task allows to enable an existing user whose account has been disabled.

# **Prerequisites**

None

# **REST URL**

```
/cloupia/api-v2/user
```

# **Components**

The parameter of the ENABLE\_USER API is:

String loginName—The login name for the user.

#### Sample Input XML

#### **Implementation**

Login Name is mandatory and must denote an existing valid user.

```
Creating a User, on page 123
Reading a User, on page 125
Updating a User, on page 126
```

```
Deleting a User, on page 127
Disabling a User, on page 129
Updating a User Expiry Date, on page 130
Updating a User Password, on page 131
```

# **Disabling a User**

# **Objective**

This task allows to disable an existing User whose account has been enabled.

# **Prerequisites**

None

#### **REST URL**

```
/cloupia/api-v2/user
```

#### **Components**

The parameter of the DISABLE\_USER API is:

String loginName—The login name for the user.

#### Sample Input XML

#### **Implementation**

Login Name is mandatory and must denote an existing valid user.

```
Creating a User, on page 123
Reading a User, on page 125
Updating a User, on page 126
Deleting a User, on page 127
Enabling a User, on page 128
Updating a User Expiry Date, on page 130
Updating a User Password, on page 131
```

# **Updating a User Expiry Date**

# **Objective**

This task allows to update the expiry date of an existing user.

### **Prerequisites**

None

# **REST URL**

```
/cloupia/api-v2/user
```

# **Components**

The parameters of the DISABLE\_DATE API are:

- String loginName—The login name for the user.
- Long userExpiryDate—The expiry date set for the user.

# Sample Input XML

#### **Implementation**

Login Name is mandatory and must denote an existing valid User. Expiry Date is mandatory and must be represented in a numeric form denoting the timestamp of the expiry date/time.

```
Creating a User, on page 123
Reading a User, on page 125
Updating a User, on page 126
Deleting a User, on page 127
Enabling a User, on page 128
Disabling a User, on page 129
Updating a User Password, on page 131
```

# **Updating a User Password**

# **Objective**

This task allows to update an existing user password.

#### **Prerequisites**

None

#### **REST URL**

```
/cloupia/api-v2/user
```

# **Components**

The parameters of the UPDATE\_USER\_PASSWORD API are:

- String loginName—The login name for the user.
- String password—The password for the user.
- String confirmPassword—Repeat the password from the previous field.

# Sample Input XML

### **Implementation**

Login Name is mandatory and must denote an existing valid User. Password and Confirm Password are mandatory and values must match.

```
Creating a User, on page 123
Reading a User, on page 125
Updating a User, on page 126
Deleting a User, on page 127
Enabling a User, on page 128
Disabling a User, on page 129
```

Updating a User Expiry Date, on page 130